# SONY

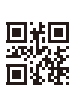

# Spatial Reality Display Affichage de réalité spatiale

#### FOR CUSTOMERS IN CANADA (INCLUDING IN THE PROVINCE OF QUEBEC)

ALL INSTRUCTIONS AND STATEMENTS WHICH ARE NECESSARY FOR CANADIAN CUSTOMERS ARE PROVIDED IN ENGLISH AND FRENCH. OTHER INSTRUCTIONS AND STATEMENTS NOT PROVIDED IN ENGLISH AND FRENCH ARE NOT FOR CANADIAN CUSTOMERS (INCLUDING IN THE PROVINCE OF QUEBEC).

#### POUR LES CLIENTS AU CANADA (Y COMPRIS DANS LA PROVINCE DE QUÉBEC)

TOUTES LES INSTRUCTIONS ET DÉCLARATIONS NÉCESSAIRES POUR LES CLIENTS CANADIENS SONT FOURNIES EN ANGLAIS ET EN FRANÇAIS. LES AUTRES INSTRUCTIONS ET ÉNONCÉS NON FOURNIS EN ANGLAIS ET EN FRANÇAIS NE SONT PAS DESTINÉS AUX CLIENTS CANADIENS (Y COMPRIS AU QUÉBEC).

Operating Instructions

Mode d'emploi

EN

FR

## Table of Contents

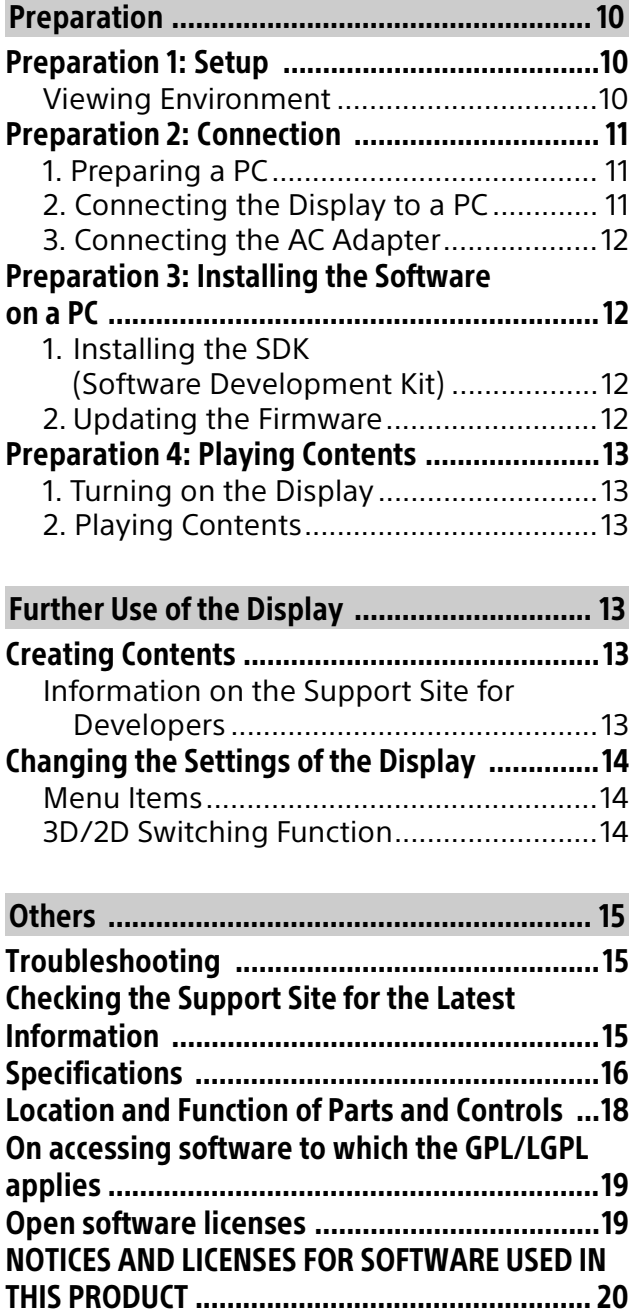

Before operating the display, please read this manual thoroughly and retain it for future reference.

#### **Note**

• Images and illustrations used in the Setup Guide and this manual are for reference only and may differ from the actual product.

#### Location of the identification label

Labels for the Display Model No. and Power Supply rating are located on the rear of the display.

For models with supplied AC adapter: Labels for AC adapter Model No. and Serial No. are located on the bottom of AC adapter.

### IMPORTANT NOTICE

#### Owner's Record

The model and serial numbers are located at the side and/or rear of the display. Record these numbers in the spaces provided below. Refer to them whenever you call upon your Sony dealer regarding this display.

Model Name

Serial No.

### Safety Information

#### Important Safety Instructions

- 1) Read these instructions.
- 2) Keep these instructions.
- 3) Heed all warnings.
- 4) Follow all instructions.
- 5) Do not use this apparatus near water.
- 6) Clean only with dry cloth.
- 7) Do not block any ventilation openings. Install in accordance with the manufacturer's instructions.
- 8) Do not install near any heat sources such as radiators, heat registers, stoves, or other apparatus (including amplifiers) that produce heat.
- 9) Do not defeat the safety purpose of the polarized or grounding-type plug. A polarized plug has two blades with one wider than the other. A grounding type plug has two blades and a third grounding prong. The wide blade or the third prong are provided for your safety. If the provided plug does not fit into your outlet, consult an electrician for replacement of the obsolete outlet.
- 10) Protect the power cord from being walked on or pinched particularly at plugs, convenience receptacles, and the point where they exit from the apparatus.
- 11) Only use attachments/accessories specified by the manufacturer.
- 12) Use only with the cart, stand, tripod, bracket, or table specified by the manufacturer, or sold with the apparatus. When a cart is used, use caution when moving the cart/apparatus combination to avoid injury from tip-over.
- 13) Unplug this apparatus during lightning storms or when unused for long periods of time.
- 14) Refer all servicing to qualified service personnel. Servicing is required when the apparatus has been damaged in any way, such as power-supply cord or plug is damaged, liquid has been spilled or objects have fallen into the apparatus, the apparatus has been exposed to rain or moisture, does not operate normally, or has been dropped.

#### **Please observe the Additional Safety DOs and DON'Ts to avoid electric shock, short-circuit, fire, bodily injury or property damage.**

#### WARNING

To reduce the risk of fire or electric shock, do not expose this product to rain or moisture. The product must never be exposed to dripping, splashing, or spilling liquids of any kind.

#### CLEANING

When cleaning, be sure to unplug the power cord to avoid any chance of electric shock.

- Wipe the screen surface gently with the supplied cleaning cloth to remove dirt.
- Stubborn stains may be removed with the supplied cleaning cloth slightly dampened with a mild detergent solution.
- The screen may become scratched if the supplied cleaning cloth is dusty.
- Do not spray water or detergent directly on the display. It may drip to the bottom of the screen or exterior parts, and may cause a malfunction.
- If using a chemically pretreated cloth, please follow the instruction provided on the package.
- Never use strong solvents such as a thinner, alcohol or benzine for cleaning.
- Do not plug in the display into the wall outlet until the moisture from cleaning has evaporated.
- Periodic vacuuming of the ventilation openings is recommended to ensure to proper ventilation.

#### Installing the display in an enclosed area

#### **Ventilation**

- Never cover the ventilation holes or insert anything into the cabinet.
- Leave space around the display as shown below.

#### **Installed with stand**

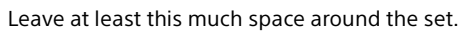

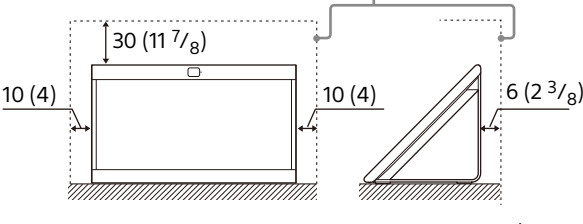

Unit: cm (inches)

#### **Installed on the mount arm**

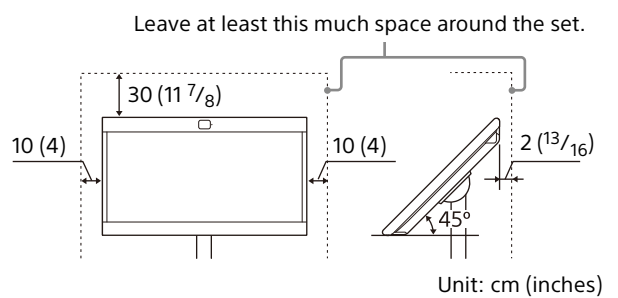

#### **Never install the display as follows:**

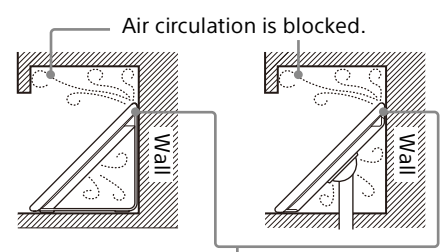

The ventilation holes on the back are blocked, and heat builds inside.

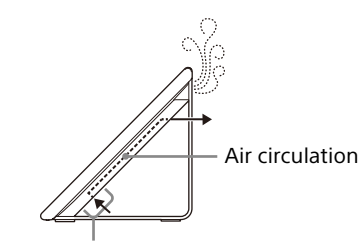

Do not block the air circulation area.

#### Note

• Inadequate ventilation can lead to overheating of the display and may cause damage to your display or cause a fire.

#### **Never insert USB plug when the product or charging cable is wet condition**

 When the USB plug is inserted in a wet condition, a short circuit occurs due to the liquid (tap water, salt water, refreshing drink etc.) attached to the main unit and charging cable or foreign matter, it may cause abnormal heat generation or malfunction.

### NOTE ON AC ADAPTER

#### **Warning**

To reduce the risk of fire or electric shock, do not expose this apparatus to rain or moisture. To prevent fire or shock hazard, do not place objects filled with liquids, such as vases, on the apparatus. Do not install this equipment in a confined space, such as a bookshelf or similar unit.

- Please ensure that the AC power outlet is installed near the equipment and shall be easily accessible.
- Be sure to use the supplied AC adapter and AC power cord. Otherwise it may cause a malfunction.
- Connect the AC adapter to an easily accessible AC power outlet.
- Do not coil the AC power cord around the AC adapter. The core wire may be cut and/or it may cause a malfunction of the display.
- Do not touch the AC adapter with wet hands.
- If you notice an abnormality in the AC adapter, disconnect it from the AC power outlet immediately.
- The set is not disconnected from the AC source as long as it is connected to the AC power outlet, even if the set itself has been turned off.
- As the AC adapter will become warm when it is used for a long time, you may feel hot when touching it by hand.

### Prohibited Usage

Do not install/use the display in locations, environments or situations such as those listed below, or the display may malfunction and cause a fire, electric shock, damage and/or injuries.

#### Locations:

 Outdoors (in direct sunlight), at the seashore, on a ship or other vessel, inside a vehicle, unstable locations, near water, rain, moisture or smoke.

#### Environments:

• Places that are hot, humid, or excessively dusty; where insects may enter; where it might be exposed to mechanical vibration, near the source of naked flame, such as lighted candle, which is placed on a display. The display shall not be exposed to dripping or splashing and no objects filled with liquids, such as vases, shall be placed on the display.

#### When not in use

 As the display is not disconnected from the AC power cord when the display is just turned off, pull the plug from the AC power outlet to disconnect the display completely.

#### Additional Safety DOs and DON'Ts

#### MOISTURE

- Do not place liquid filled objects such as a vase or potted plant on the display.
- Do not use a power line operated display near water; for example, near a bathtub, washbowl, kitchen sink, laundry tub, wet basement or near a swimming pool, etc.
- Do not install the display in a location where sulfur is present (e.g., hot springs). This may cause a fire, electric shock or damage to your display.

#### VENTILATION

The ventilation openings in the display are necessary to ensure reliable operation of the display and to protect it from overheating.

- Do not block or cover the ventilation openings with cloth or other materials.
- Never place the display on a bed, sofa, rug or other similar surface where ventilation openings may be blocked.
- Unless proper ventilation is provided, the display may accumulate dust and cause damage.
- Never allow liquid or solid objects to fall into the ventilation openings.
- If any liquid or solid object falls inside the display, unplug the display immediately and have it checked by qualified service personnel before operating it further.

 Never push objects of any kind into the display through the ventilation openings as they may come in contact with dangerous voltage points or short out parts that could result in a fire or an electric shock.

Allow adequate space around the display to ensure proper air circulation.

- Never place the display in a confined space, such as a bookcase or built-in cabinet, unless proper ventilation is provided.
- There should be a clearance of at least 30 cm (11 $\frac{7}{8}$  inches) above the display and 10 cm (4 inches) on each side. If mounted on the mount arm, allow at least 10 cm (4 inches) of clearance at the bottom of the screen.

#### INSTALLATION

The display should be installed near an easily accessible AC power outlet.

- Do not install the display face up or down, upside down or on its side.
- Do not install the display in hot, humid, excessively dusty places or in areas with oily smoke or steam (e.g., near a stove or humidifier). Fire, electric shock, or warping may occur.
- Do not install the display in places subject to extreme temperature, such as in direct sunlight, near a radiator or a heating vent. The display may overheat in such conditions which can cause deformation of the enclosure and/or display malfunction.
- Do not install the display in a place exposed to direct air conditioning; moisture may condense inside and may cause display malfunction.
- Do not install the display where it may be exposed to mechanical vibration.
- Do not install the display where insects may enter.
- Do not install the display so that it protrudes into an open space. Injury or damage may result from a person or object bumping into the display.
- To prevent fire keep flammable objects or open flame (e.g. candles) away from the display.
- Do not place optional equipment on top of the display.

#### Prevent the display from toppling over

Take measures to prevent the display from toppling over and causing injury or damage to the display and property.

- Secure the display to a mount arm and/or stand.
- Never install the display on unstable and/or uneven surfaces.
- Do not allow children to climb on or play with furniture and display.
- Do not install the display on furniture that can easily be used as steps, such as a chest of drawers.
- Care should be taken to install the display where it cannot be pushed, pulled over, or knocked down.
- Care should be taken to route all AC power cords and connecting cables so that they cannot be pulled or grabbed by curious children.

#### Medical institutions

This product cannot be used as a medical device. It may cause a medical equipment malfunction.

#### Outdoor use

Do not install this display outdoors. The display should not be exposed to rain or direct sunlight in order to avoid damage and possible fire or electric shock.

#### Do not install this display in a vehicle, ship or other vessel

- Excessive bumping motion of a moving vehicle or continuous swaying motion on a boat may cause the display to fall down and cause injury.
- Exposing the display to seawater may cause a fire, electric shock or damage to your display.

#### Magnetic influence

- This product (including accessories such as covers) uses magnets. Do not place magnetically sensitive objects (cash cards, credit cards with magnetic coding, etc.) near this product.
- This display contains a strong magnet in the speaker unit that generates a magnetic field. Keep any items susceptible to magnetic fields away from the speaker.
- Electro-magnetic radiation emitted from optional equipment installed too close to the display may cause picture distortion and/or noisy sound.

#### Do not place this product close to medical devices.

This product (including accessories) has magnet(s) which may interfere with pacemakers, programmable shunt valves for hydrocephalus treatment, or other medical devices. Do not place this product close to persons who use such medical devices. Consult your doctor before using this product if you use any such medical device.

#### Keep out of the reach of children or the supervised individuals.

This product (including accessories) has magnet(s). Swallowing magnet(s) could cause serious harm, such as choking hazard or intestinal injuries. If magnets (or a magnet) were swallowed, consult a doctor immediately.

#### Mount Arm use

- Mount Arm installation requires the use of a Mount Arm Bracket. When installing or removing the display and the Mount Arm Bracket, be sure to use qualified contractors. If not properly secured during installation or removal from the Mount Arm Bracket, the display may fall and cause serious injury.
- Be sure to follow the installation quide supplied with the Mount Arm Bracket when installing the display.
- Be sure to attach the brackets with the specified parts supplied with the Mount Arm Bracket.
- Do not hang the display from the ceiling. It may fall and cause serious injury.
- Do not hang anything on the display.
- Do not allow children to climb on the display.

#### AC POWER CORD

- Do not touch the AC power cord and its plug with wet hands as it may cause electric shock.
- When disconnecting the AC power cord, grasp the plug and disconnect from the wall outlet first. Do not pull by the cord.
- Keep the power cord away from heat sources.

A display with a three-wire grounding type AC power cord plug must be connected to an AC power outlet with a protective earthing connection (only applicable for Class I product).

- Do not convert or damage the AC power cord.
- Consult your electrician to have the outlet changed to suit your display.

Subjecting the AC power cord to wear and/or abuse can damage the AC power cord and your display.

- Do not place the display where the power cord can be easily pinched, bent, twisted, or catch your feet.
- Do not allow anything to rest on or roll over the cord.
- Before connecting cables, be sure to unplug the AC power cord for your safety.
- Do not move the display with the AC power cord (or other cables such as audio and video) connected.
- Use only an original Sony AC power cord with your display; no brand substitution is allowed.
- Do not use AC power cord supplied with the display with any other equipment.
- Never use a damaged AC power cord. A damaged AC power cord can cause a shortcircuit, which may result in a fire or electric shock.

Do not use a damaged or poorly fitting AC power outlet as your display's power source.

- Insert the plug fully into the outlet. If it is loose, it may cause arcing and result in a fire.
- Do not overload the same AC power outlet.

Unplugging the AC power cord from the wall outlet will completely remove power from the display.

 As the display is not disconnected from the AC power cord when the display is just turned off, pull the plug from the AC power outlet to disconnect the display completely.

#### Clean the AC power plug

Unplug the AC power plug and clean it occasionally to avoid dust from accumulating. While cleaning, look for signs of damage. A damaged AC power cord should never be used.

#### **ACCESSORIES**

Keep small accessories out of children's reach. Use only the specified accessories with this display.

#### Volume Adjustment

 When using headphones, adjust the volume to avoid excessive audio levels from causing possible hearing loss.

#### Broken screen panel:

Do not throw anything at the LCD screen and its edges as the impact can cause the LCD screen glass to crack, break or shatter.

- If damage occurs to the LCD panel, small traces of liquid crystal sandwiched between the glass may be found on scattered broken glass.
- Do not touch the broken glass with bare hands. As with any broken glass pieces, avoid skin contact and exposure to your eyes or mouth. Avoid direct contact with liquid or damp surfaces of the glass as these may have an adverse effect on some people. The contacted area should be rinsed thoroughly with water. If conditions persist, see your doctor.
- If the surface of the display cracks, do not touch the display until you have unplugged the AC power cord. Otherwise this may cause an electric shock.

#### Optional Equipment

 This equipment has been tested and found to comply with the limits set out in the EMC Standards using a connection signal cable shorter than 3 meters (9.8 feet).

#### **SERVICING**

Do not use the display if you suspect the display is damaged or if the display is damaged.

- Do not attempt to service the display yourself since opening the cabinet may expose you to dangerous voltage levels or other hazards. Refer all servicing to qualified service personnel.
- If replacement parts are required, acquire a written certification from the service technician which states that adequate replacement parts with the same or similar characteristics as the original parts have been used. Unauthorized substitutions may result in a fire, an electric shock or other hazards.

#### Safety check

 Upon completion of any display servicing or repair, ask the service technician to perform routine safety checks as specified by Sony and to certify that the display is safe to operate. Have a qualified service technician dispose of the display if it is not safe to operate.

#### Notice for customers in the United States of America and Canada

Sony products can be returned for recycling to a number of locations throughout the United States and Canada. [Visit www.sony.com/ecotrade](www.sony.com/ecotrade) for details.

#### On Watching 3D Video Images

Some people may experience discomfort (such as eye strain, fatigue, or nausea) while watching 3D video images or playing stereoscopic 3D games. Sony recommends that all viewers take regular breaks while watching 3D video images or playing stereoscopic 3D games. The length and frequency of necessary breaks will vary from person to person. You must decide what works best. If you experience any discomfort, you should stop watching the 3D video images or playing stereoscopic 3D games until the discomfort ends; consult a doctor if you believe necessary. You should also review (i) the instruction manual of any other device or media used with this product and (ii) our website [\(https://www.sony.com/support\)](https://www.sony.com/support) for the latest information. The vision of young children (especially those under six years old) is still under development.

Consult your doctor (such as a pediatrician or eye doctor) before allowing young children to watch 3D video images or play stereoscopic 3D games. Adults should supervise young children to ensure they follow the recommendations listed above.

### FOR UNITED STATES CUSTOMERS. NOT APPLICABLE IN CANADA, INCLUDING IN THE PROVINCE OF QUEBEC.

### POUR LES CONSOMMATEURS AUX ÉTATS-UNIS. NON APPLICABLE AU CANADA, Y COMPRIS LA PROVINCE DE QUÉBEC.

If you have any questions about this product: **Visit:** [https://www.sony.com/electronics/](https://www.sony.com/electronics/support) [support](https://www.sony.com/electronics/support)

**Contact:** Sony Customer Information Service Center at 1-866-615-7669

### Supplier's Declaration of Conformity

Trade Name: SONY Model: ELF-SR2 Responsible Party: Sony Electronics Inc. Address: 16535 Via Esprillo, San Diego, CA 92127 U.S.A. Telephone Number: 858-942-2230

### FCC Related Information

#### **NOTE:**

This equipment has been tested and found to comply with the limits for a Class B digital device, pursuant to Part 15 of the FCC Rules. These limits are designed to provide reasonable protection against harmful interference in a residential installation. This equipment generates, uses and can radiate radio frequency energy and, if not installed and used in accordance with the instructions, may cause harmful interference to radio communications. However, there is no guarantee that interference will not occur in a particular installation. If this equipment does cause harmful interference to radio or display reception, which can be determined by turning the equipment off and on, the user is encouraged to try to correct the interference by one or more of the following measures:

- Reorient or relocate the receiving antenna.
- Increase the separation between the equipment and receiver.
- Connect the equipment into an outlet on a circuit different from that to which the receiver is connected.
- Consult the dealer or an experienced radio/ display technician for help.

Pursuant to FCC regulations, you are cautioned that any changes or modifications not expressly approved in this manual could void your authority to operate this equipment.

### Before setting up your display

If you are not mounting the display to a mount arm, you will need to attach the Stand (refer to the Setup Guide).

Be sure to consider the following while setting up your display:

- Disconnect all cables when carrying the display.
- Correct hand placement while carrying the display is very important for safety and to avoid damage.

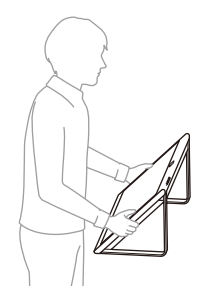

- When transporting the display for repairs or when moving, pack it using the original carton, bag and packing material.
- Keep original bag (wrapping the display) for this purpose.
- Ensure your display has adequate ventilation.
- For best picture quality, do not expose the screen to direct illumination or sunlight.
- Avoid installing the display in a room with reflective wall and floor materials.
- Avoid moving the display from a cold area to a warm area. Sudden room temperature changes may cause moisture condensation. This may cause the display to show poor picture and/or poor color. Should this occur, allow moisture to evaporate completely before powering the display on.

### Securing the display

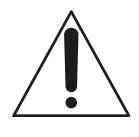

Sony strongly recommends taking measures to prevent the display from toppling over.

Unsecured display may topple and result in property damage, serious bodily injury or even death.

### Preventing the display from Toppling

- Secure the display to a mount arm and/or Stand.
- Do not allow children to play or climb on furniture and display.
- Avoid placing or hanging items on the display.
- Never install the display on:
	- slippery, unstable and/or uneven surfaces.
	- furniture that can easily be used as steps, such as a chest of drawers.
- Install the display where it cannot be pulled, pushed, or knocked over.
- Install the display so that the display's Stand does not protrude out from the Table (not supplied). If the Stand protrudes out from the Table, it may cause the display to topple over, fall down, and cause personal injury or damage to the display.

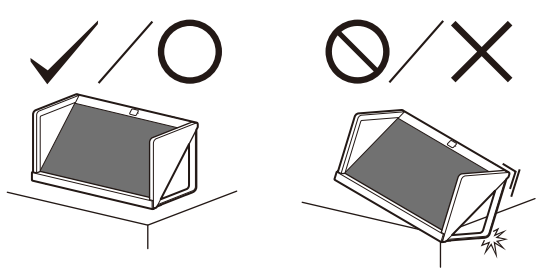

• Route all AC power cords and connecting cables so that they are not accessible to curious children.

#### Installing the display to the Mount Arm

This display's instruction manual only provides the steps to prepare the display for Mount Arm installation before it is installed on the mount arm.

Your display can be mounted to a mount arm using a suitable Mount Arm Bracket (not supplied). If the Stand is attached to the display, the display may require detaching the Stand. Prepare the display for the Mount Arm Bracket before making cable connections.

#### **For product protection and safety reasons, Sony strongly recommends that installation of your display on the Mount Arm be performed by qualified professionals. Do not attempt to install it yourself.**

- Follow the instruction guide provided with the Mount Arm Bracket for your model. Sufficient expertise is required in installing this display, especially to determine the strength of the Mount Arm for withstanding the display's weight.
- The screws for installing the Mount Arm Bracket to the display are not supplied.

 The length of the screw for Mount Arm Bracket differs depending on the Mount Arm Bracket thickness. Please refer to below illustration.

10 mm – 15 mm  $\binom{13}{32}$  inches to  $\frac{19}{32}$  inches)

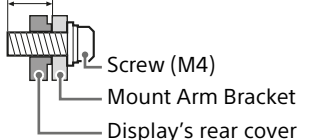

• Refer to the following table for Mount Arm hole pattern.

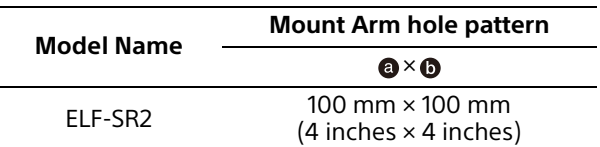

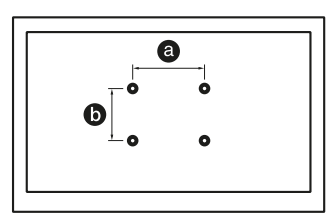

- Use the display at a tilt angle of 45 135 degrees against a horizontal surface such as the floor or the top of a desk. Do not use the display at any other tilt angle.
- When installed on the mount arm, use the display in a horizontal position. Do not use the display rotated to a vertical position or any position other than horizontal.
- Be sure to store the unused screws and Stand in a safe place until you are ready to attach the Stand. Keep the screws away from small children.
- When installed on the mount arm, do not use the side panel or bottom stand.

## <span id="page-9-1"></span><span id="page-9-0"></span>Preparation 1: Setup

For details on setting up the display, refer to the supplied "Setup Guide".

## <span id="page-9-2"></span>Viewing Environment

Stereoscopic content such as 3DCG can stereoscopically be viewed with the naked eye on the display. Place the display on a desk and enjoy viewing it in the following environment.

#### (Recommended)

**Room illuminance**: Approx. 100 to 1,000 lx and 100 lx and over for the surface of the face **Viewing distance**: 50 cm to 70 cm (19<sup>3</sup>/<sub>4</sub> inches to 27 $\frac{5}{8}$  inches)

**Viewing angle (horizontal)**: ±25° **Viewing angle (vertical)**: –40°/+20° For details, visit the following site. <https://www.sony.net/manual-srd>

#### **Front view**

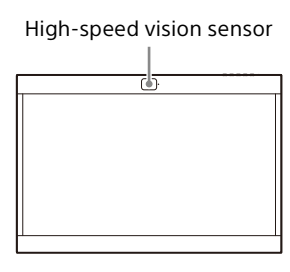

#### **Top view**

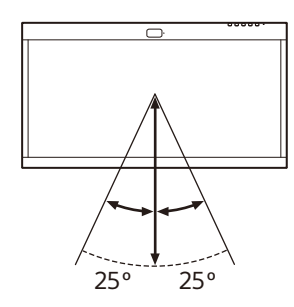

#### **Side view**

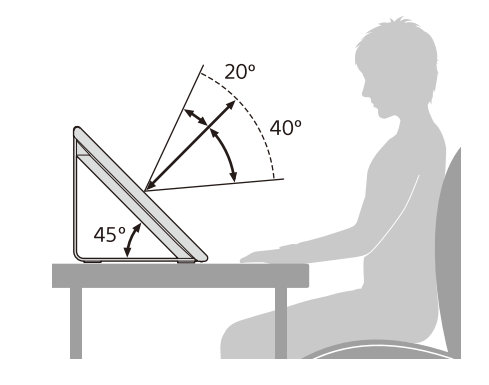

### Notes

 For details on room illuminance and other information, see the following support site for developers.

<https://www.sony.net/manual-srd>

- View the display avoiding direct outside light on the display. Stereoscopic images may not be viewable due to the light reflected on the display.
- Do not place the display in an environment where the high-speed vision sensor is facing a light source.
- The display displays an optimized image by detecting the viewer's face and recognizing the eye-gaze of the viewer with the high-speed vision sensor.
- The display has been designed for users to view images by placing it horizontally. If the display is placed vertically, you cannot view images in 3D.
- When the viewing image is unstable, adjust the viewing environment including the installation position.

The high-speed vision sensor may be having difficulty recognizing your eye-gaze.

## <span id="page-10-0"></span>Preparation 2: Connection

## <span id="page-10-1"></span>1. Preparing a PC

To use the display, connect the display to a PC. For recommended PC specifications, visit the following site.

<https://www.sony.net/manual-srd>

## <span id="page-10-2"></span>2. Connecting the Display to a PC

Connect the display to a PC using one of the following connection methods  $(1)$ ,  $(2)$ , or  $(3)$ ,

#### Notes

- Connect directly to a PC without using a USB hub, etc.
- To display images in their original quality on this display, it is necessary to use a PC that meets the following standards. For details, refer to the operation manual of the PC.
	- When connecting with the HDMI® cable (supplied)
	- When connecting with a DisplayPort™ cable (sold separately)
	- When connecting with a USB Type-C® USB Type-C cable (sold separately)

## Connecting with the HDMI Cable (Supplied)

Connect to a PC with the HDMI cable (supplied) and USB cable (supplied).

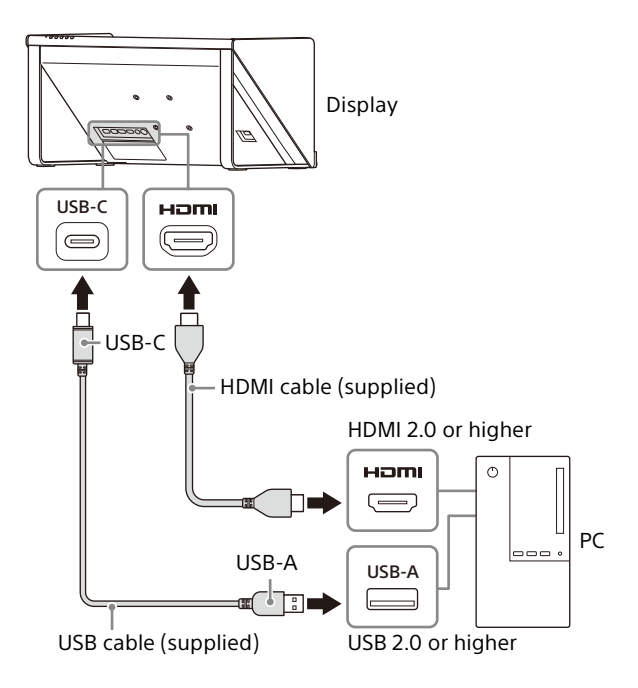

### Connecting with a DisplayPort Cable (Sold Separately)

Connect to a PC with a DisplayPort cable (sold separately) and the USB cable (supplied). In this case, use a DisplayPort cable supporting DisplayPort 1.2.

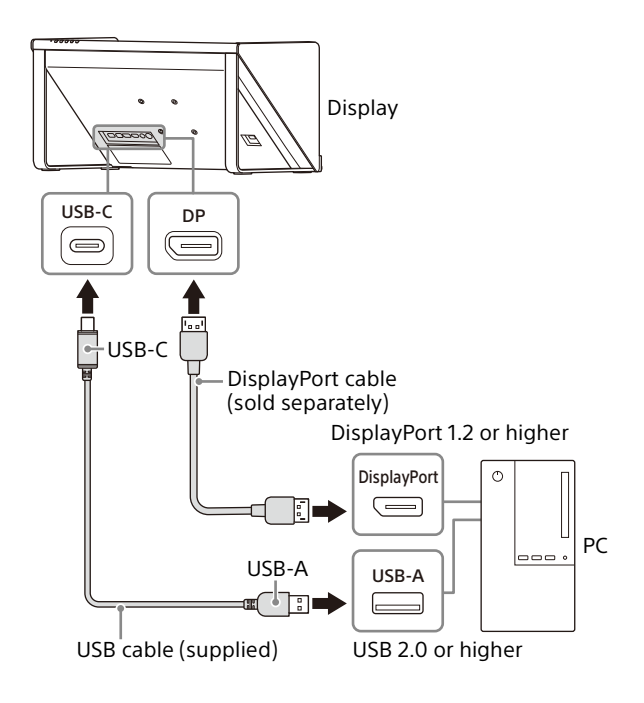

EN

### Connecting with a USB Type-C - USB Type-C Cable (Sold Separately)

Connect to a PC with a USB Type-C - USB Type-C cable (sold separately). In this case, use a USB Type-C - USB Type-C cable supporting DP Alt mode and USB 2.0.

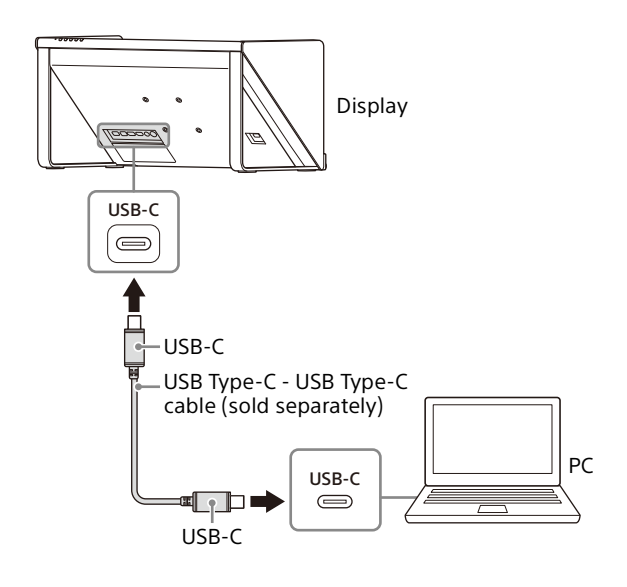

## <span id="page-11-0"></span>3. Connecting the AC Adapter

Insert the DC connector of the supplied AC adapter straight into the 19.5 V =  $(DC input)$ connector of the display to connect them.

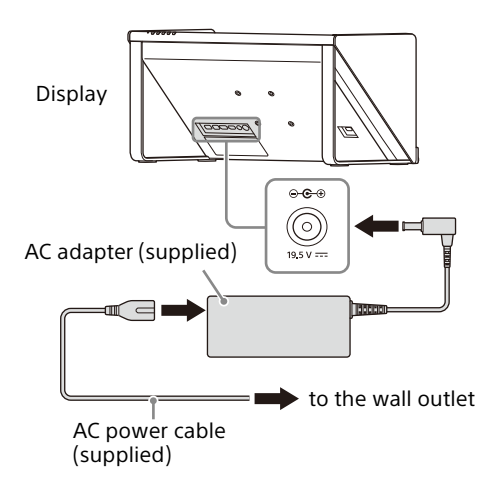

## <span id="page-11-1"></span>Preparation 3: Installing the Software on a PC

## <span id="page-11-2"></span>1. Installing the SDK (Software Development Kit)

For details on how to install, visit the following site. <https://www.sony.net/manual-srd>

## <span id="page-11-3"></span>2. Updating the Firmware

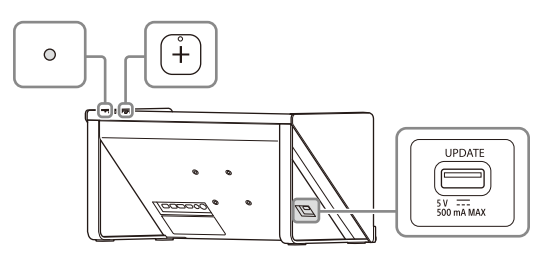

1 Connect the USB flash drive containing the update software.

Please use a USB memory formatted with FAT32. After several minutes, "Update?" is displayed.

**2** Press the  $+$  button to perform the update.

To cancel the update, press the MENU button.

During the update, the screen turns black and the indicator flashes in white. The update is completed in about 15 minutes.

For details, visit the following site. <https://www.sony.net/manual-srd>

## <span id="page-12-0"></span>Preparation 4: Playing **Contents**

## <span id="page-12-1"></span>1. Turning on the Display

- 1 Connect the AC power cord to an AC outlet.
- **2** Press the  $\bigcirc$  (Power) switch to turn on the display.

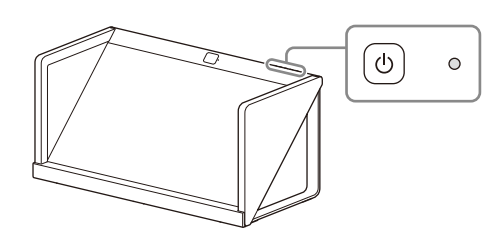

#### Note

The indicator lights in white when the display is turned on.

## <span id="page-12-2"></span>2. Playing Contents

For details on how to play contents, visit the following site. <https://www.sony.net/manual-srd>

## <span id="page-12-4"></span><span id="page-12-3"></span>Creating Contents

## <span id="page-12-5"></span>Information on the Support Site for Developers

For details on how to create contents, visit the following site. <https://www.sony.net/manual-srd>

## <span id="page-13-0"></span>Changing the Settings of the **Display**

Picture quality adjustment and settings can be made on the menu screen of the display.

**1** Press the MENU button to display the menu.

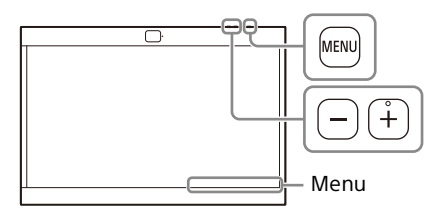

The item currently selected on the menu is shown at the bottom right of the screen.

**Input Select**  $\blacktriangleleft$ **HDMI**  $\blacktriangleright$ 

2 Press the MENU button to select the menu item.

Each press of the MENU button changes the menu item as follows.

Input Select→Brightness→Contrast→ Language->Auto shut-off->Text to speech/ Power Saving→Information→MENU off→ Input Select...

**3** Press the  $+/-$  button to change the values and settings.

The adjusted values and settings are stored automatically.

#### **When changing the value:**

Press the + button to increase the value. Press the – button to decrease the value. **When selecting the setting:** Press the +/– button to select the setting.

#### To clear the menu

Press the MENU button repeatedly until the "Information" appears.

Press the MENU button again to clear the screen. Also, the menu screen disappears automatically if you do not operate the menu for a while.

## <span id="page-13-1"></span>Menu Items

<span id="page-13-3"></span>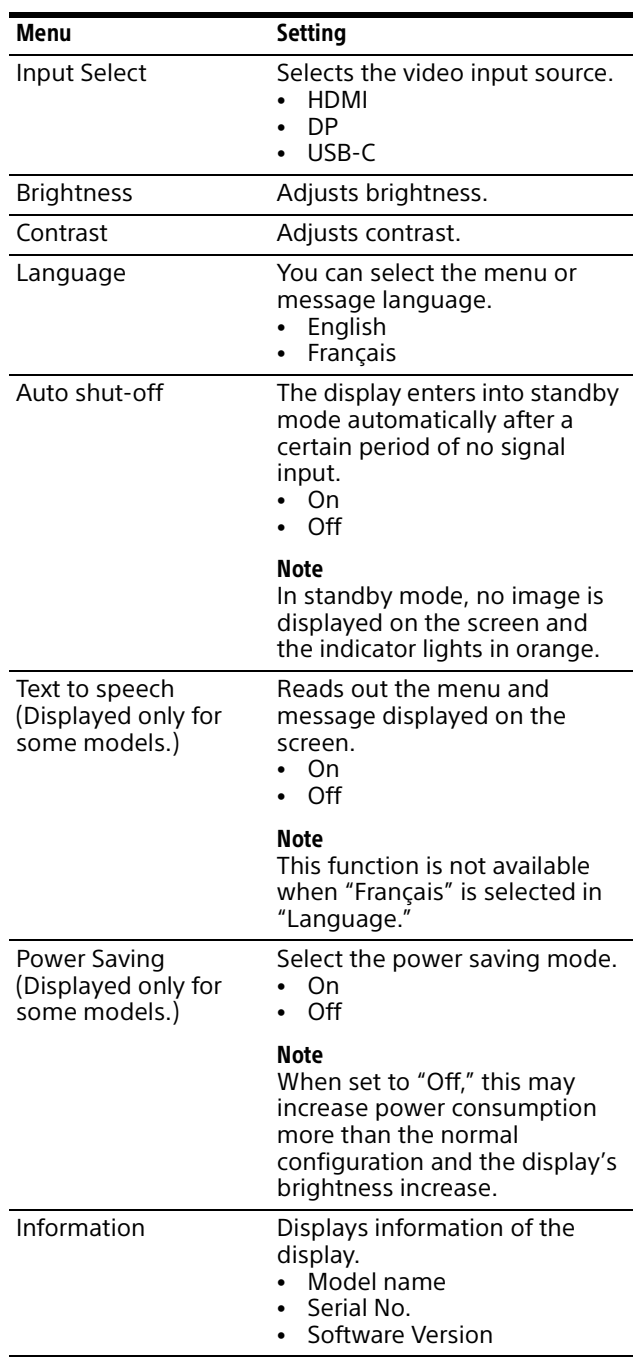

## <span id="page-13-2"></span>3D/2D Switching Function

Press the Fn button to switch between 3D and 2D display.

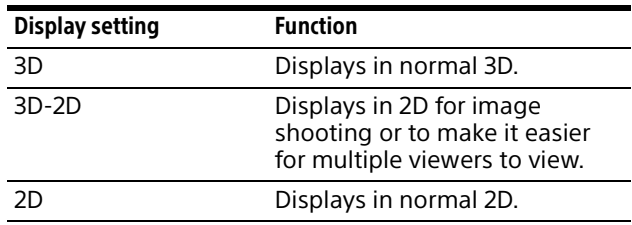

## <span id="page-14-1"></span><span id="page-14-0"></span>Troubleshooting

This section may help you isolate the cause of a problem and as a result, eliminate the need to contact technical support.

#### **No screen image or audio**

When the indicator flashes in orange or lights in red, unplug the AC power cord and wait until the indicator stops flashing. Then, plug the AC power cord again and turn on the display with the  $\bigcirc$  (Power) switch.

If the indicator is still flashing, check how many times the indicator flashes and consult qualified Sony service personnel.

- **Image is not displayed correctly** Check if your environment is suitable for viewing the display [\(page](#page-9-2) 10).
- **The screen becomes dark/no image is displayed (after a certain period passed)** "Auto shut-off" is enabled. Check the "Auto shut-off" setting [\(page](#page-13-3) 14).
- **"No signal" is displayed** No signal is input to the display.
- **"Unsupported signal" is displayed** Some signals may not be supported on the display depending on the input signal. Check the supported signal of your PC.

## <span id="page-14-2"></span>Checking the Support Site for the Latest Information

The following information can be found on the support site for developers.

- Development information on content
- Troubleshooting  $(Q & A)$
- Software update information
- Connection information with other devices
- Specification information on recommended PCs

<https://www.sony.net/manual-srd>

#### Sony Customer Support

**U.S.A.:** <https://www.sony.com/support> **Canada:** <https://www.sony.ca/support>

## <span id="page-15-0"></span>Specifications

Panel system Micro optical lens LCD panel module Panel size (diagonal) 68.5 cm (27 inches) Panel aspect ratio 16:9 Number of panel pixels<sup> $*1$ </sup> (H  $\times$  V) 3,840 × 2,160 pixels The actual effective resolution for the stereoscopic view is 4K or lower. Effective picture size<sup>\*2\*3</sup> (H  $\times$  V) 593.2 mm × 332.8 mm (23  $\frac{3}{8}$  inches  $\times$  13  $\frac{1}{8}$  inches) Recommended panel installation angle 45° to 135° Room illuminance Approx. 100 to 1,000 lx and 100 lx and over for the surface of the face Viewing distance 50 cm to 100 cm (19  $\frac{3}{4}$  inches to 39 $\frac{3}{8}$  inches) Recommended: 50 cm to 70 cm (19 $3/4$  inches to 27 $5/8$  inches) Viewing angle (horizontal)  $±25°$ Viewing angle (vertical) –40°/+20° Audio output (practical maximum output) 1 W (monaural) Video input terminal HDMI/DP (DisplayPort)/USB-C (DP Alt mode) input 3840×2160p (60 Hz), 1920×1080p (60 Hz), 720×480p (60 Hz)\*4, 640×480p (60 Hz)\*4 USB connectors USB connectors: USB connector (USB 2.0) USB Type-C connector (USB 2.0) Update dedicated connector: USB connector Audio output jack 3.5 mm  $\left(\frac{5}{32}\right)$  inches) stereo mini jack (fixed level) Operating conditions **Temperature** 0 °C to 40 °C (32 °F to 104 °F) Recommended temperature 20 °C to 30 °C (68 °F to 86 °F) Humidity 20% to 80% (no condensation)

Storage and transport conditions **Temperature** –20 °C to +60 °C (–4 °F to +140 °F) Humidity 20% to 80% Power consumption 64 W Maximum external dimensions\*2 (excluding the projecting parts) (w/h/d) 622 mm × 302 mm × 301 mm  $(24<sup>1</sup>/<sub>2</sub>$  inches  $\times$  12 inches  $\times$ 11 $\frac{7}{8}$  inches) 631 mm × 303 mm × 309 mm  $(24<sup>7</sup>/<sub>8</sub>$  inches  $\times$  12 inches  $\times$ 12  $\frac{1}{4}$  inches) (including accessories\*5) Mount arm hole pattern 100 mm × 100 mm  $(4$  inches  $\times$  4 inches)  $Mass<sup>*</sup>2$  7.3 kg (16.1 lb) 8.2 kg (18.1 lb) (including accessories\*5) Power DC IN: 19.5 V 3.3 A (supplied from the AC adapter) Supplied accessories Stands (2) (for left and right side) Mounting screws for stand M5×12 (6) Side panels (2) (common for left and right side) Bottom stand (1) USB cable (1) HDMI cable (1) AC adapter (1) AC power cord (1) Operating Instructions (this manual) (1) Setup Guide (1) Cleaning cloth (1)

- \*1 This display has a special lens (micro-optical lens) in front of the liquid crystal panel for 3D display. Therefore, when the normal 2D display (such as desktop display of a PC, application screen, etc.) is performed, the color of the image is blurred or protruded, and the image cannot be displayed correctly.
- \*2 Effective picture size, maximum external dimensions, and mass are approximate values.
- \*3 Due to the opening of the frame that covers the panel, there will be an image chipping of about 2 mm  $\left(\frac{3}{32}\right)$  inches) on the top, bottom, left and right.
- \*4 For 2D display only
- \*5 Accessories (the side panels and bottom stand) are included.

Design and specifications are subject to change without notice.

### Licensing Information

 The terms HDMI, HDMI High-Definition Multimedia Interface, HDMI Trade dress and the HDMI Logos are trademarks or registered trademarks of HDMI Licensing Administrator, Inc.

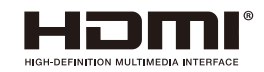

- DisplayPort™, the DisplayPort™ logo and the DisplayHDR™ logo are trademarks owned by the Video Electronics Standards Association (VESA®) in the United States and other countries.
- USB Type-C® and USB-C® are registered trademarks of USB Implementers Forum.

## <span id="page-17-0"></span>Location and Function of Parts and Controls

Front

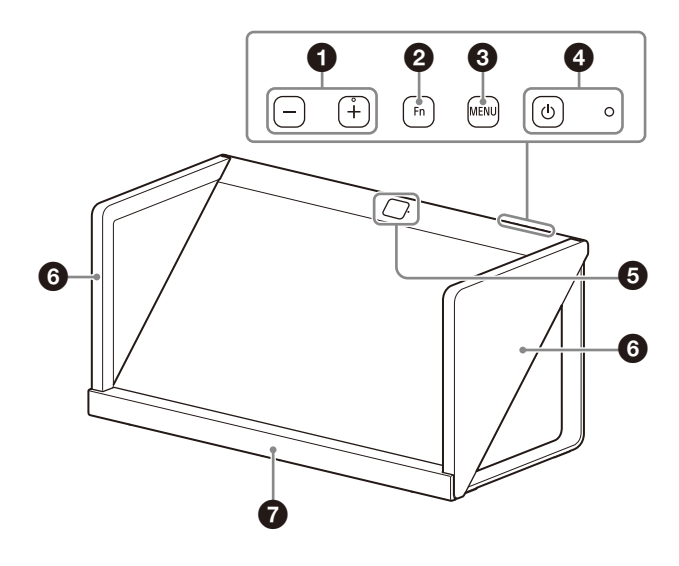

Rear

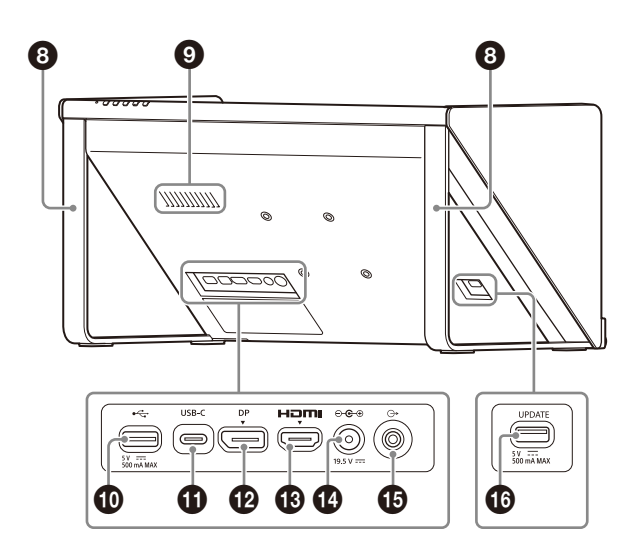

## **+/– button**

Press to adjust the volume.

When the on-screen menu is displayed, press to change the setting value of the menu item ([page](#page-13-0) 14).

## **Fn (function) button**

Press to call the assigned functions [\(page](#page-13-0) 14).

### **MENU button**

Press to turn on/off the on-screen menu. When the on-screen menu is displayed, press to select a menu item.

## **<sup>1</sup>** (b) (power) switch and indicator

Press to turn on the power and start up the display.

The indicator lights up in white while the display is in operation.

Press again to turn off the power, and the indicator goes off.

#### **High-speed vision sensor and camera function operation lamp**

Detects the viewer's face and recognizes the eye-gaze of the viewer.

The lamp lights up in white while the camera function is in operation.

- **Side panels (left/right)**
- **Bottom stand**
- **Stands (left/right)**

**<sup>6</sup>** Speaker (monaural) Outputs audio.

### **<b>①**  $\leftarrow \leftarrow$  (USB-A) connector (USB 2.0)

Connect a keyboard or mouse to operate the PC.

### **USB-C connector**

Use the supplied USB cable to connect to the USB connector of the PC.

## **DP (DisplayPort) connector**

Connect a PC with DisplayPort output.

## **<sup>6</sup>** HDMI (HDMI) input connector

Inputs the HDMI signal. Connect to the HDMI output connector on your PC using the supplied HDMI cable.

### $\mathbf{D} \quad \ominus \mathbf{C} \oplus \mathbf{19.5 \, V} = (\mathbf{DC} \, \mathbf{input}) \, \mathbf{connector}$

Connect the DC connector of the supplied AC adapter.

#### **(line audio output) jack (3-pole stereo mini jack)**

Outputs line audio (fixed level) in stereo.

### **<sup>1</sup>** UPDATE connector

Use when updating the firmware of the display. For details on how to update, see ["2. Updating](#page-11-3)  [the Firmware" \(page](#page-11-3) 12).

## <span id="page-18-0"></span>On accessing software to which the GPL/LGPL applies

This product uses software to which the GPL/ LGPL applies. This informs you that you have a right to have access to, modify, and redistribute source code for these software programs under the conditions of the GPL/LGPL.

The source code is provided on the internet. Use the following URL and follow the download instructions.

[https://www.sony.net/Products/Linux/](https://www.sony.net/Products/Linux/common/search.html) common/search.html

We would prefer that you do not contact us about the contents of the source code.

## <span id="page-18-1"></span>Open software licenses

On the basis of license contracts between Sony and the software copyright holders, this product uses open software.

To meet the requirements of the software copyright holders, Sony is obligated to inform you of the content of these licenses. For the content of these licenses, see "License" in the following site.

<https://www.sony.net/manual-srd>

## <span id="page-19-0"></span>NOTICES AND LICENSES FOR SOFTWARE USED IN THIS PRODUCT

#### **END USER LICENSE AGREEMENT**

#### **IMPORTANT:**

BEFORE USING THE SOFTWARE, PLEASE READ THIS END USER LICENSE AGREEMENT ("EULA") CAREFULLY. BY USING THE SOFTWARE YOU ARE AGREEING TO BE BOUND BY THE TERMS OF THIS EULA. IF YOU DO NOT AGREE TO THE TERMS OF THIS EULA, YOU MAY NOT USE THE SOFTWARE

This EULA is a legal agreement between (i) you and any entity you represent (collectively "you") and (ii) Sony Electronics Inc. ("SONY"). This EULA governs your rights and obligations regarding the software of SONY and/or its third party licensors (including SONY's affiliates) and their respective affiliates (collectively, the "THIRD-PARTY SUPPLIERS") made available to you by SONY, as embedded in this product ("DEVICE"), together with any updates/upgrades, any printed, on-line or other electronic documentation for such software and any data files, each provided by SONY or the THIRD-PARTY SUPPLIERS, or created by operation of such software (collectively, the "SOFTWARE").

Notwithstanding the foregoing, any software in the SOFTWARE having a separate end user license<br>agreement (including, but not limited to, GNU General<br>Public license and Lesser/Library General Public License)<br>("EXCLUDED SOFTWARE", which includes, but not limited<br>to, the soft extent required by such separate end user license agreement.

#### **SOFTWARE LICENSE**

The SOFTWARE is licensed, not sold. The SOFTWARE is protected by copyright and other intellectual property laws and international treaties.

#### **COPYRIGHT**

All right and title in and to the SOFTWARE (including, but not limited to, any images, photographs, animation, video, audio, music, text and "applets" and other content incorporated into the SOFTWARE) is owned by SONY or one or more of the THIRD-PARTY SUPPLIERS.

#### **GRANT OF LICENSE**

SONY grants you a limited, non-exclusive, personal, non-transferable license to use the SOFTWARE solely in connection with your DEVICE solely in accordance with this EULA and the usage instructions as may be made available to you by SONY or the THIRD-PARTY SUPPLIERS. SONY and the THIRD-PARTY SUPPLIERS expressly reserve all rights, title and interest (including, but not limited to, all intellectual property rights) in and to the SOFTWARE that this EULA does not specifically grant to you.

#### **REQUIREMENTS AND LIMITATIONS**

You may not copy, publish, adapt, redistribute, attempt to derive source code, modify, reverse engineer,<br>decompile, or disassemble any of the SOFTWARE,<br>whether in whole or in part, or create any derivative<br>works from or of the SOFTWARE unless such derivative works are intentionally facilitated by the SOFTWARE. You may not modify or tamper with any digital rights management functionality of the SOFTWARE. You may not bypass, modify, defeat or circumvent any of the functions or protections of the SOFTWARE or any mechanisms operatively linked to the SOFTWARE. You may not separate any individual component of the SOFTWARE for use on more than one DEVICE unless expressly authorized to do so by SONY. You may not<br>remove, alter, cover or deface any trademarks or notices<br>on the SOFTWARE. You may not share, distribute, rent,<br>lease, sublicense, assign, transfer or sell the SOFTWARE.<br>Yo violation of laws, regulations, court decisions or other legally binding dispositions by a public authority or

public policy, or infringement of the rights or legally protected interests (including, but not limited to, intellectual and other property rights, rights to trade secrets, honors, privacy and publicity) of SONY, each of the THIRD-PARTY SUPPLIERS or any third parties. The software, network services or other products other than the SOFTWARE upon which the SOFTWARE'S performance depends might be modified, interrupted or<br>discontinued at the discretion of the suppliers (software<br>suppliers, service suppliers, or SONY). SONY and such<br>suppliers do not warrant that the SOFTWARE, network services, contents or other products will continue to be available, or will operate without interruption or modification. You shall not, nor shall you instruct or permit, procure, enable or request any third party (including your users, third party personnel or other personnel, staff or contractors) to, take any action designed or intended to: (i) use the SOFTWARE (or any part thereof) in any manner or for any purpose that is<br>inconsistent with this EULA; (ii) introduce to the<br>SOFTWARE any "back door," "drop dead device," "time<br>bomb," "Trojan horse," "virus," or "worm" (as such terms<br>are com any other equivalent code, files, scripts, agents, programs, software routine or instructions designed or intended to disrupt, disable, harm or otherwise impede in any manner the operation of the SOFTWARE or any<br>device or system owned or controlled by you or any third<br>party, or which otherwise may damage or destroy any<br>data or file ("Malicious Code"); (iii) interfere with the<br>prop disable, or interfere with security-related features of the SOFTWARE or features that prevent or restrict use, access to, or copying the SOFTWARE, or that enforce limitations on use of the SOFTWARE; or (v) impose (or which may impose, in your sole discretion) an unreasonable or disproportionately large load on the SOFTWARE.

#### **EXCLUDED SOFTWARE AND OPEN SOURCE COMPONENTS**

Notwithstanding the foregoing limited license grant, you acknowledge that the SOFTWARE may include EXCLUDED SOFTWARE. Certain EXCLUDED SOFTWARE may be covered by open source software licenses ("Open Source Components"), which means any software licenses approved as open source licenses by the Open Source Initiative or any substantially similar licenses, including but not limited to any license that, as a condition of distribution of the software licensed under such license, requires that the distributor make the software available in source code format. If and to the extent disclosure is required, please visit oss.sony.net/ Products/Linux or other SONY-designated web site for a list of applicable OPEN SOURCE COMPONENTS included in the SOFTWARE from time to time, and the applicable terms and conditions governing its use. Such terms and conditions may be changed by the applicable third party at any time without liability to you. To the extent required by the licenses covering EXCLUDED SOFTWARE, the terms of such licenses will apply in lieu of the terms of this EULA. To the extent the terms of the licenses applicable to EXCLUDED SOFTWARE prohibit any of the restrictions in this EULA with respect to such EXCLUDED SOFTWARE, such restrictions will not apply to such EXCLUDED SOFTWARE. To the extent the terms of the licenses applicable to Open Source Components require SONY to make an offer to provide source code in connection with the SOFTWARE, such offer is hereby made.

#### **USE OF SOFTWARE WITH COPYRIGHTED MATERIALS**

The SOFTWARE may be capable of being used by you to view, store, process and/or use content created by you and/or third parties. Such content may be protected by copyright, other intellectual property laws, and/or agreements. You agree to use the SOFTWARE only in compliance with all such laws and agreements that apply to such content. You acknowledge and agree that SONY may take appropriate measures to protect content stored, processed or used by the SOFTWARE. Such measures include, but are not limited to, refusal to accept your request to enable backup and restoration of content through certain SOFTWARE features, and termination of this EULA in the event of your illegitimate use of the SOFTWARE.

#### **CONTENT SERVICE**

PLEASE ALSO NOTE THAT THE SOFTWARE MAY BE DESIGNED TO BE USED WITH CONTENT AVAILABLE THROUGH ONE OR MORE CONTENT SERVICES ("CONTENT SERVICE"). USE OF THE SERVICE AND THAT CONTENT IS SUBJECT TO THE TERMS OF SERVICE OF THAT CONTENT SERVICE. IF YOU DECLINE TO ACCEPT THOSE TERMS, YOUR USE OF THE SOFTWARE WILL BE LIMITED. You acknowledge and agree that certain content and services available through the SOFTWARE may be

provided by third parties over which SONY has no control. WHERE CONTENT SERVICE IS NOT UNDER<br>SONY'S CONTROL, SONY SHALL NOT BE LIABLE IN<br>RESPECT OF ANY DAMAGES (OR OTHER LIABILITY)<br>RELATED TO SUCH CONTENT SERVICE. USE OF THE<br>CONTENT SERVICE REQUIRES AN INTERNET<br>CONNECTIO OR DISCONTINUED AT ANY TIME.

#### **EXPORT AND OTHER REGULATIONS**

You agree to comply with all applicable export and reexport restrictions and regulations of the Department of Commerce and other United States agencies and authorities, and not to transfer, or authorize the transfer, of the SOFTWARE to a prohibited country or otherwise in violation of any such restrictions or regulations.

#### **U.S. GOVERNMENT RESTRICTED RIGHTS**

Use, duplication, or disclosure by the United States Government is subject to restriction as set forth in subparagraph (c) (1) and (2) of the Commercial Computer Software-Restricted Rights at 48 C.F.R. § 52.227-19, as applicable. The manufacturer solely for purposes of this section is Sony Electronics Inc., 16535 Via Esprillo, San Diego, CA 92127.

#### **HIGH RISK ACTIVITIES**

The SOFTWARE is not fault-tolerant and is not designed, manufactured or intended for use or resale as on-line control equipment in hazardous environments requiring fail-safe performance, such as in the operation of nuclear facilities, aircraft navigation or communication systems, air traffic control, direct life support machines, or weapons systems, in which the failure of the SOFTWARE could lead to death, personal injury, or severe physical or environmental damage ("HIGH RISK ACTIVITIES"). SONY, each of the THIRD-PARTY SUPPLIERS, and each of their respective affiliates specifically disclaim any express or implied warranty, duty or condition of fitness for HIGH RISK ACTIVITIES.

#### **EXCLUSION OF WARRANTY ON SOFTWARE**

You acknowledge and agree that use of the SOFTWARE is at your sole risk and that you are responsible for use of the SOFTWARE. The SOFTWARE is provided "AS IS," without warranty, duty or condition of any kind.

SONY AND EACH OF THE THIRD-PARTY SUPPLIERS (for purposes of this Section, SONY and each of the THIRD-PARTY SUPPLIERS shall be collectively referred to as<br>"SONY") EXPRESSLY DISCLAIM ALL WARRANTIES, DUTIES "SONY") EXPRESSLY DISCLAIM ALL WARRANTIES, DUTIES<br>OR CONDITIONS, EXPRESS OR IMPLIED, INCLUDING, BUT<br>NOT LIMITED TO, THE IMPLIED WARRANTIES OF<br>MERCHANTABILITY, QUALITY, FITNESS FOR A<br>PARTICULAR PURPOSE, ACCURACY, TITLE AND<br> REQUIREMENTS OR THAT THEY WILL BE UPDATED, (B)<br>THAT THE OPERATION OF ANY OF THE SOFTWARE WILL<br>BE CORRECT OR ERROR-FREE OR THAT ANY DEFECTS<br>WILL BE CORRECTED, (C) THAT THE SOFTWARE WILL NOT<br>DAMAGE ANY OTHER SOFTWARE, HARDWA (D) THAT ANY SOFTWARE, NETWORK SERVICES (INCLUDING THE INTERNET) OR PRODUCTS (OTHER THAN THE SOFTWARE) UPON WHICH THE SOFTWARE'S PERFORMANCE DEPENDS WILL CONTINUE TO BE AVAILABLE, UNINTERRUPTED, TIMELY, SECURE OR UNMODIFIED, (E) THAT THE SOFTWARE OR ANY EQUIPMENT, SYSTEM OR NETWORK ON WHICH THE SOFTWARE IS USED (INCLUDING THE DEVICE) WILL BE FREE OF VULNERABILITY TO INTRUSION OR ATTACK AND (F) REGARDING THE USE OR THE RESULTS OF THE USE OF THE SOFTWARE IN TERMS OF ITS CORRECTNESS, ACCURACY, RELIABILITY, OR OTHERWISE.

NO ORAL OR WRITTEN INFORMATION OR ADVICE GIVEN BY SONY OR AN AUTHORIZED REPRESENTATIVE OF SONY SHALL CREATE A WARRANTY, DUTY OR CONDITION OR IN ANY WAY INCREASE THE SCOPE OF ANY PROVISION OF THIS EULA. SHOULD THE SOFTWARE PROVE DEFECTIVE YOU ASSUME THE ENTIRE COST OF ALL NECESSARY SERVICING, REPAIR OR CORRECTION. SOME JURISDICTIONS DO NOT ALLOW THE EXCLUSION OF IMPLIED WARRANTIES, SO THESE EXCLUSIONS MAY NOT APPLY TO YOU TO THE EXTENT THEY ARE CONTRARY TO APPLICABLE LAW OF YOUR JURISDICTION.

#### **LIMITATION OF LIABILITY**

SONY AND EACH OF THE THIRD-PARTY SUPPLIERS (for purposes of this Section, SONY and each of the THIRD-PARTY SUPPLIERS shall be collectively referred to as "SONY") SHALL NOT BE LIABLE FOR ANY INCIDENTAL, INDIRECT, SPECIAL, EXEMPLARY OR CONSEQUENTIAL LOSS OR DAMAGES FOR BREACH OF ANY EXPRESS OR

IMPLIED WARRANTY, BREACH OF CONTRACT, NEGLIGENCE, STRICT LIABILITY OR UNDER ANY OTHER LEGAL THEORY RELATED TO THE SOFTWARE, INCLUDING, BUT NOT LIMITED TO, ANY DAMAGES ARISING OUT OF LOSS OF PROFITS, LOSS OF REVENUE, LOSS OF DATA, LOSS OF USE OF THE SOFTWARE OR ANY ASSOCIATED HARDWARE, DOWN TIME AND USER'S TIME, EVEN IF ANY OF THEM HAVE BEEN ADVISED OF THE POSSIBILITY OF SUCH LOSSES OR DAMAGES. IN ANY CASE, EACH AND ALL OF THEIR AGGREGATE LIABILITY UNDER ANY PROVISION OF THIS EULA SHALL BE LIMITED TO THE GREATER OF (i) THE AMOUNT ACTUALLY PAID FOR THE SOFTWARE, SONY'S PRODUCT WHICH THE SOFTWARE IS EMBEDDED IN OR BUNDLED WITH AND/OR SONY'S SERVICE TO WHICH THE SOFTWARE IS DEDICATED OR (ii) THE FIXED AMOUNT AGREED IN WRITING BETWEEN SONY AND YOU. SOME JURISDICTIONS DO NOT ALLOW SUCH EXCLUSIONS OR LIMITATIONS OF LIABILITY, SO THE ABOVE EXCLUSIONS OR LIMITATIONS MAY NOT APPLY TO YOU TO THE EXTENT THEY ARE CONTRARY TO APPLICABLE LAW OF YOUR JURISDICTION.

#### **INDEMNITY**

Except as prohibited by applicable law, you agree to indemnify and hold harmless SONY and the THIRD-PARTY SUPPLIERS and their respective affiliates, officers and employees, from any loss, claim or demand, including reasonable attorneys' fees, made by any third party due to or arising out of your use of the SOFTWARE and/or the DEVICE (including, without limitation, any software vulnerability caused by such use), your violation of this EULA or your failure to fulfill your responsibility under this EULA.

#### **UPDATE**

From time to time, SONY or the THIRD-PARTY SUPPLIERS may update or otherwise modify the SOFTWARE, including, but not limited to, for purposes of enhancement of security functions, error correction and improvement of functions. Such updates or modifications may delete or change the nature of features or other aspects of the SOFTWARE, including, but not limited to, functions you may rely upon. You acknowledge and agree that such activities may occur at SONY's sole discretion and that SONY may condition continued use of the SOFTWARE upon your complete installation or acceptance of such update or modifications. Any updates/modifications shall be deemed to be, and shall constitute part of, the SOFTWARE for purposes of this EULA. By acceptance of this EULA, you consent to such update/modification.

#### **FORCE MAJEURE**

SONY shall not be liable for any delay or failure to perform resulting from causes outside its reasonable control, including, but not limited to, fire, floods, storms, earthquakes, epidemics, acts of God, war, terrorism, riots, insurrection, embargos, acts of civil, military or governmental authorities, nuclear or other accidents, explosions, strikes or shortages of transportation facilities, fuel, energy, labor or materials.

#### **ENTIRE AGREEMENT, WAIVER, SEVERABILITY**

This EULA (and SONY's applicable privacy policy separately presented to you, if any), as amended and modified from time to time, constitute the entire agreement(s) between you and SONY with respect to the SOFTWARE. The failure of SONY to exercise or enforce any right or provision of this EULA shall not constitute a waiver of such right or provision. If any part of this EULA is held invalid, illegal, or unenforceable, that provision shall be enforced to the maximum extent<br>permissible so as to maintain the intent of this EULA, and the other parts will remain in full force and effect.

#### **GOVERNING LAW AND JURISDICTION**

The United Nations Convention on Contracts for the International Sale of Goods shall not apply to the SOFTWARE or this EULA. This EULA will not be governed or interpreted in any way by referring to any law based on the Uniform Computer Information Transactions Act (UCITA) or any other act derived from or related to UCITA. This EULA shall be governed by the laws of the State of Delaware (USA), without regard to conflict of laws provisions.

#### **BINDING ARBITRATION**

**ANY "DISPUTE" THAT IS NOT RESOLVED THROUGH THE INFORMAL NEGOTIATION PROCESS DESCRIBED ABOVE SHALL BE RESOLVED EXCLUSIVELY THROUGH BINDING ARBITRATION.** "DISPUTE" is defined as any disagreement, cause of action, claim, controversy, or proceeding between you and any Sony entity related to or arising out of the SOFTWARE or this EULA. DISPUTE is

to be given the broadest possible meaning that will be enforced. If a DISPUTE arises, you agree to first give notice to SONY by contacting Sony Electronics Inc. at

16535 Via Esprillo, MZ 1105, San Diego, CA 92127, Attn: Legal Department, and engaging in good faith negotiations to attempt to resolve any DISPUTE for at least 14 days, except that you or Sony (or any of its affiliates) may skip this informal negotiation procedure for DISPUTE enforcing, protecting, or concerning the validity of intellectual property rights.

#### **ARBITRATION INSTRUCTIONS**

To begin arbitration, either you or SONY must make a written demand to the other for arbitration. The arbitration will take place before a single arbitrator. It will be administered in keeping with the Expedited Procedures of the Commercial Arbitration Rules, and the Supplementary Proceedings for Consumer-Related disputes when applicable ("Rules") of the American Arbitration Association ("AAA") in effect when the claim is filed. You may get a copy of AAA's Rules by contacting AAA at (800) 778-7879 or visiting<www.adr.org>. The filing fees to begin and carry out arbitration will be shared between you and SONY, but in no event shall your fees ever exceed the amount allowable by the special rules for Consumers Disputes provided for by AAA, at which point SONY will cover all additional administrative fees and expenses. This does not prohibit the arbitrator from giving the winning party their fees and expenses of the arbitration when appropriate pursuant to the Rules. Unless you and SONY agree differently, the arbitration will take place in the county and state where you live, and applicable federal or state law shall govern the substance of any DISPUTE. The Federal Arbitration Act, 9 U.S.C. § 1, et seq., will govern the arbitration itself and not any state law on arbitration. The arbitrator's decision will be binding and final, except for a limited right of appeal under the Federal Arbitration Act. The arbitrator may award declaratory or injunctive relief only in favor of the party seeking relief, and only to the extent necessary to provide relief warranted by that party's individual claim. Any court with jurisdiction over the parties may enforce the arbitrator's decision.

#### **SMALL CLAIMS EXCEPTION**

Despite the provisions set forth above, you have the right to litigate any DISPUTE in small claims court or other similar court of limited jurisdiction, to the extent the amount at issue does not exceed \$15,000, and as long as such court has proper jurisdiction and all other requirements (including amount in controversy) are satisfied.

#### **CLASS ACTION WAIVER**

**YOU UNDERSTAND AND ACKNOWLEDGE THAT BY AGREEING TO BINDING ARBITRATION, YOU ARE GIVING UP THE RIGHT TO LITIGATE (OR PARTICIPATE IN AS A PARTY OR CLASS MEMBER) ANY DISPUTES IN COURT BEFORE A JUDGE OR JURY. ANY DISPUTE RESOLUTION PROCEEDING WILL BE CONDUCTED ONLY ON AN INDIVIDUAL BASIS, AND BOTH PARTIES AGREE NOT TO HAVE ANY DISPUTE HEARD AS A CLASS ACTION, REPRESENTATIVE ACTION, CONSOLIDATED ACTION, OR PRIVATE ATTORNEY GENERAL ACTION, UNLESS ALL PARTIES INVOLVED IN THE DISPUTE SPECIFICALLY AGREE TO DO SO IN WRITING FOLLOWING INITIATION OF THE ARBITRATION.** 

#### **OPT-OUT INSTRUCTIONS**

IF YOU DO NOT WISH TO BE BOUND BY THE BINDING ARBITRATION PROVISION AND/OR THE CLASS ACTION WAIVER ABOVE, THEN: (1) YOU MUST NOTIFY SONY IN WRITING WITHIN 30 DAYS OF THE DATE THAT YOU FIRST USE THE SOFTWARE OR AGREE TO THIS EULA, WHICHEVER OCCURS FIRST; (2) YOUR WRITTEN NOTIFICATION MUST BE MAILED TO SONY ELECTRONICS INC., 16535 VIA ESPRILLO, MZ 1105, SAN DIEGO CA 92127,<br>ATTN: LEGAL DEPARTMENT; AND (3) YOUR WRITTEN<br>NOTIFICATION MUST INCLUDE: (A) YOUR NAME; (B) YOUR ADDRESS; (C) THE DATE YOU FIRST USED THE SOFTWARE OR AGREED TO THIS EULA; AND (D) A CLEAR STATEMENT THAT YOU DO NOT WISH TO RESOLVE DISPUTES WITH ANY SONY ENTITY THROUGH ARBITRATION AND/OR TO BE BOUND BY THE CLASS ACTION WAIVER.

#### **REJECTING CHANGES MADE TO THE DISPUTE PROCEDURES**

Despite anything to the contrary in this EULA, you may reject changes made to the binding arbitration provision and class action waiver if: (1) you've already begun authorized use of the SOFTWARE at the time the change was/is made; and (2) you mail written notice to the address in the immediately preceding paragraph within 30 days after the particular change was/is made. Should such a situation arise, you will still be bound by the DISPUTE procedures you previously agreed to and existing before the change you rejected was made

#### **MISCELLANEOUS**

Any DISPUTE determined not subject to arbitration and not initiated in small claims court will be litigated by either party in a court of competent jurisdiction in either the superior court for the County of San Diego or in the United States District Court for the Southern District of California.

#### **EQUITABLE REMEDIES**

Notwithstanding anything contained in this EULA to the contrary, you acknowledge and agree that any violation of or non-compliance with this EULA by you will cause irreparable harm to SONY, for which monetary damages would be inadequate, and you consent to SONY obtaining any injunctive or equitable relief that SONY deems necessary or appropriate in such circumstances. SONY may also take any legal and technical remedies to prevent violation of and/or to enforce this EULA,<br>including, but not limited to, immediate termination of<br>your use of the SOFTWARE, if SONY believes in its sole discretion that you are violating or intend to violate this EULA. These remedies are in addition to any other remedies SONY may have at law, in equity or under contract.

#### **TERMINATION**

Without prejudice to any of its other rights, SONY may suspend your access or use of the SOFTWARE and/or terminate this EULA if you fail to comply with any of its terms. In case of such termination, you must cease all use, and destroy any copies, of the SOFTWARE.

#### **AMENDMENT**

SONY RESERVES THE RIGHT TO AMEND ANY OF THE TERMS OF THIS EULA AT ITS SOLE DISCRETION BY POSTING NOTICE ON A SONY DESIGNATED WEB SITE, BY EMAIL NOTIFICATION TO AN EMAIL ADDRESS PROVIDED BY YOU, BY PROVIDING NOTICE AS PART OF THE PROCESS IN WHICH YOU OBTAIN UPGRADES/UPDATES OR BY ANY OTHER REASONABLE OR LEGALLY RECOGNIZABLE FORM OF NOTICE. If you do not agree to the amendment, you should promptly contact SONY for instructions. Your continued use of the SOFTWARE after the effective date of any such notice shall be deemed your agreement to be bound by such amendment.

#### **THIRD-PARTY BENEFICIARIES**

Each THIRD-PARTY SUPPLIER is an express intended third-party beneficiary of, and shall have the right to enforce, each provision of this EULA with respect to the software of such party.

Should you have any questions concerning this EULA, you may contact SONY by writing to SONY at: Sony Electronics Inc., 16535 Via Esprillo, San Diego, CA 92127.

## Table des matières

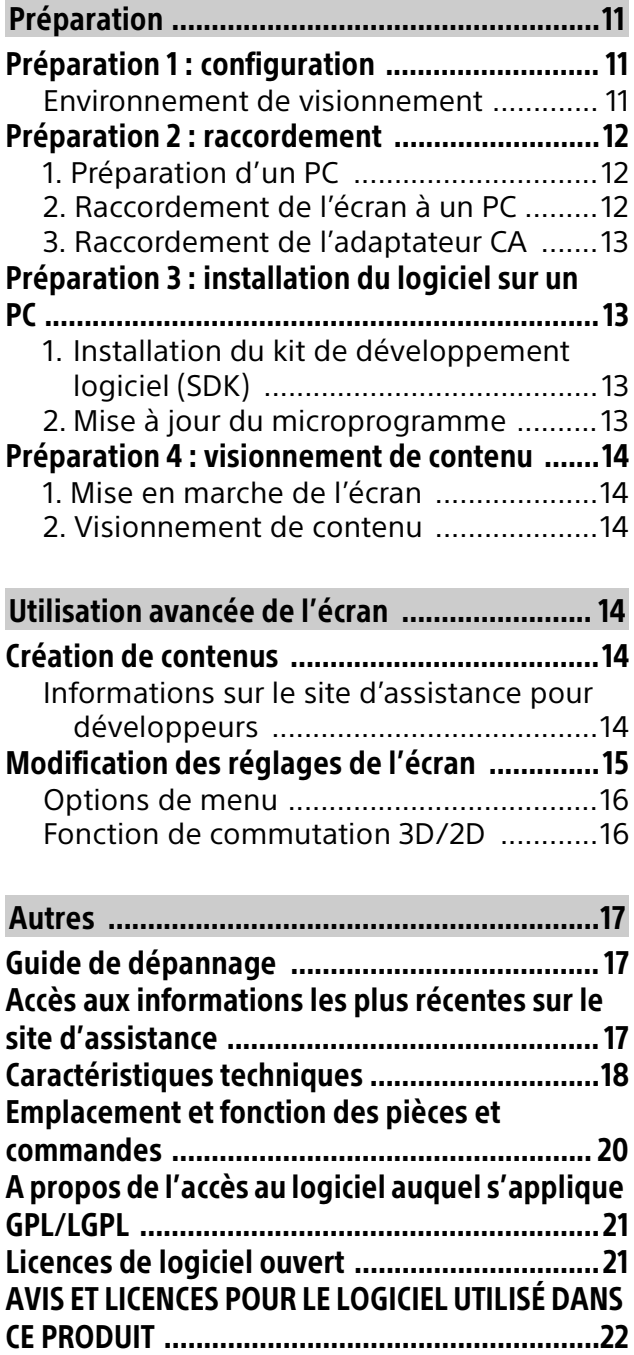

Avant d'utiliser l'écran, veuillez lire attentivement ce manuel et le conserver pour future référence.

#### Remarque

 Les images et illustrations utilisées dans le Guide d'installation et ce manuel sont fournies uniquement à titre de référence et peuvent différer de l'aspect réel du produit.

#### Emplacement de l'étiquette d'identification

Les étiquettes indiquant le numéro de modèle et les caractéristiques nominales de l'alimentation de l'écran se trouvent à l'arrière de l'écran.

Pour les modèles avec adaptateur CA fourni : Les étiquettes indiquant le numéro de modèle et le numéro de série de l'adaptateur CA se trouvent au bas de l'adaptateur CA.

### AVIS IMPORTANT

#### Fiche d'identification

Les numéros de modèle et de série sont indiqués à l'arrière et/ou sur le côté de l'écran. Notez ces numéros dans les espaces ci-dessous. Faites-y référence chaque fois que vous appelez votre détaillant Sony au sujet de cet écran.

Nom du modèle

N° de série

## Consignes de sécurité

#### Consignes de sécurité importantes

- 1) Lisez les directives suivantes.
- 2) Conservez ces directives.
- 3) Observez et respectez tous les avertissements.
- 4) Suivez toutes les directives.
- 5) N'utilisez pas cet appareil près de l'eau.
- 6) Nettoyez cet appareil uniquement avec un chiffon sec.
- 7) Ne bouchez pas les fentes de ventilation. Respectez les directives du fabricant pour l'installation de l'appareil.
- 8) N'installez pas l'appareil à proximité d'une source de chaleur telle qu'un radiateur, une bouche d'air chaud, une cuisinière ou tout autre appareil (y compris des amplificateurs) émettant de la chaleur.
- 9) Ne désactivez pas le dispositif de sécurité appliqué à la fiche polarisée ou à la fiche avec mise à la terre. Une fiche polarisée est équipée de deux lames dont l'une est plus large que l'autre. Une fiche avec mise à la terre est équipée de deux lames et une troisième broche de mise à la terre. La lame la plus large et la troisième broche sont des dispositifs de sécurité. Si vous ne réussissez pas à brancher la fiche fournie dans la prise de courant, consultez un électricien et faites remplacer la prise par une neuve.
- 10) Ne placez pas le cordon d'alimentation dans des endroits passants et assurez-vous qu'il ne peut pas être pincé, surtout au niveau des fiches, de la prise de courant et à l'endroit où il sort de l'appareil.
- 11) Utilisez uniquement les éléments de raccordement et les accessoires recommandés par le fabricant.
- 12) Utilisez l'appareil uniquement avec le chariot, le trépied, le support ou la table recommandés par le fabricant ou achetés avec l'appareil. Lorsque vous utilisez un chariot, prenez des précautions en déplaçant le chariot et l'appareil afin de ne pas les renverser, ce qui pourrait entraîner des blessures.
- 13) Débranchez cet appareil en cas d'orage ou lorsque vous ne l'utilisez pas pendant de longues périodes.
- 14) Pour toute réparation, adressez-vous à un réparateur qualifié. Faites réparer l'appareil s'il a été endommagé de quelque manière que ce soit, par exemple si le cordon d'alimentation ou sa fiche sont endommagés, si du liquide ou tout autre corps étranger a pénétré dans l'appareil, si l'appareil a été exposé à la pluie ou à l'humidité, s'il ne fonctionne pas normalement ou s'il est tombé.

#### **Veuillez respecter les consignes de sécurité supplémentaires pour éviter les risques d'électrocution, de court-circuit, d'incendie, de blessure et de dommages à la propriété.**

#### AVERTISSEMENT

Pour réduire le risque d'incendie ou d'électrocution, n'exposez pas ce produit à la pluie ou à l'humidité. Le produit ne doit jamais être exposé aux éclaboussures, au déversement ou à l'égouttement de liquides, quels qu'ils soient.

#### **NETTOYAGE**

Avant d'effectuer le nettoyage, veillez à débrancher le cordon d'alimentation pour éviter tout risque d'électrocution.

- Essuyez délicatement la surface de l'écran avec le chiffon de nettoyage fourni pour éliminer les saletés.
- Éliminez les taches tenaces avec le chiffon de nettoyage fourni légèrement imbibé d'une solution détergente douce.
- N'utilisez pas le chiffon de nettoyage fourni s'il est sale, car vous risqueriez de rayer l'écran.
- Ne pulvérisez pas d'eau ou de détergent directement sur l'écran. Le liquide peut goutter jusqu'au bas de l'écran ou des pièces extérieures et provoquer un dysfonctionnement.
- Si vous utilisez un chiffon prétraité avec un produit chimique, suivez bien les directives indiquées sur l'emballage.
- N'utilisez jamais de solvants corrosifs tels qu'un diluant, de l'alcool ou du benzène pour nettoyer l'appareil.
- Attendez que l'humidité laissée par le nettoyage se soit évaporée avant de rebrancher l'écran dans la prise de courant.
- Il est recommandé de nettoyer périodiquement les ouvertures de ventilation avec un aspirateur afin de garantir une bonne ventilation.

## Installation de l'écran dans un espace clos

#### **Ventilation**

- Ne couvrez jamais les orifices de ventilation, ni insérez aucun objet à l'intérieur de la carcasse de l'écran.
- Laissez un espace suffisant autour de l'écran comme indiqué ci-dessous.

#### **Installation sur support**

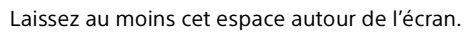

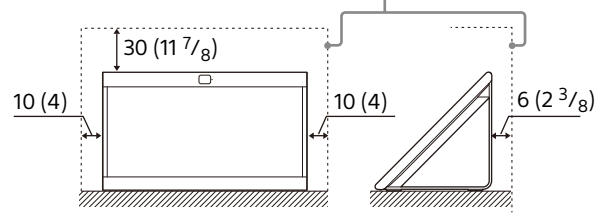

Unité : cm (pouces)

#### **Installation sur le bras de montage**

Laissez au moins cet espace autour de l'écran.

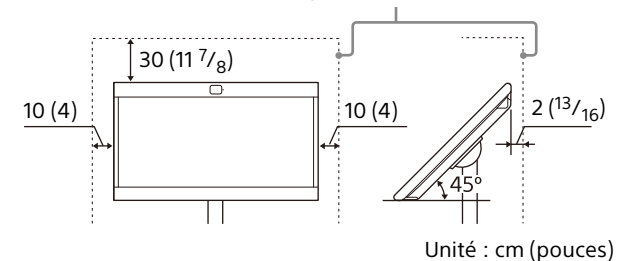

#### **N'installez jamais l'écran de la manière suivante :**

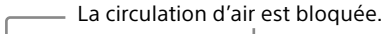

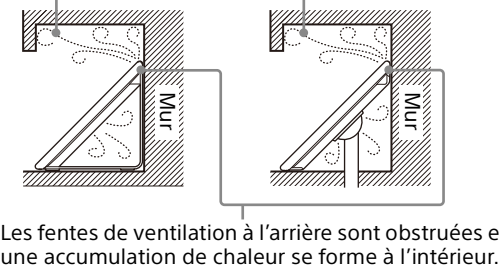

Les fentes de ventilation à l'arrière sont obstruées et

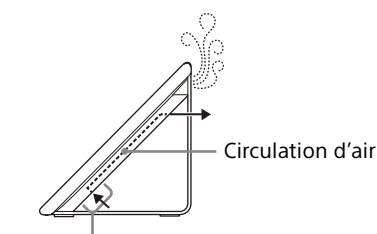

N'obstruez pas la zone de circulation d'air.

#### **Remarque**

 Une ventilation inadéquate peut surchauffer l'écran et causer des dommages ou déclencher un incendie.

#### **N'insérez jamais la prise USB lorsque le produit ou le câble de chargement est mouillé**

• Si la prise USB est insérée dans un environnement humide, un court-circuit se produit du fait de la présence de liquide (eau du robinet, eau salée, boisson rafraîchissante, etc.) sur l'unité principale et sur le câble de chargement ou du fait de la présence de matières étrangères, ce qui peut entraîner une production anormale de chaleur ou un dysfonctionnement.

#### REMARQUE SUR L'ADAPTATEUR CA

#### Avertissement

Pour réduire le risque d'incendie ou d'électrocution, n'exposez pas cet appareil à la pluie ou à l'humidité. Pour prévenir les incendies ou les électrocutions, ne placez pas d'objets

remplis de liquide, tels que des vases, sur l'appareil. N'installez pas cet équipement dans un espace confiné, tel que dans une bibliothèque ou un meuble encastré.

- Assurez-vous que la prise de courant CA est installée à proximité de l'équipement et peut être facilement accessible.
- Veillez à utiliser l'adaptateur CA et les cordons d'alimentation CA fournis. Sinon, cela peut entraîner un problème de fonctionnement.
- Connectez l'adaptateur CA à une prise de courant CA facilement accessible.
- N'enroulez pas le cordon d'alimentation autour de l'adaptateur CA. Le fil central pourrait se couper et/ou cela pourrait entraîner un problème de fonctionnement de l'écran.
- Ne touchez pas l'adaptateur CA avec des mains humides.
- Si vous remarquez une anomalie sur l'adaptateur CA, déconnectez-le immédiatement de la prise de courant CA.
- L'unité n'est pas déconnectée du secteur tant qu'elle reste branchée à la prise d'alimentation CA, même si l'unité proprement dite a été mise hors tension.
- L'adaptateur CA chauffera lors d'une utilisation prolongée, de ce fait il risque d'être chaud au toucher avec la main.

#### Utilisation interdite

N'installez/utilisez pas l'écran dans des endroits, environnements ou situations comme ceux indiqués ci-dessous, car l'écran pourrait ne pas fonctionner correctement et causer un incendie, un choc électrique, des dommages et/ou des blessures.

#### Endroits :

 À l'extérieur (à la lumière directe du soleil), au bord de la mer, sur un bateau ou autre navire, à l'intérieur d'un véhicule, dans des endroits instables et à proximité de l'eau, la pluie, l'humidité ou la fumée.

#### Environnements :

 Endroits chauds, humides ou excessivement poussiéreux ; où des insectes peuvent entrer ; susceptible d'être exposé à des vibrations mécaniques, à proximité de la source d'une flamme nue, comme une bougie allumée, qui est posée sur un écran. L'écran ne doit pas être exposé aux égouttements ou éclaboussures et aucun objet rempli de liquide, tel qu'un vase, ne doit être placé sur l'écran.

#### En cas de non-utilisation

 Comme l'écran n'est pas déconnecté du cordon d'alimentation CA lorsque l'écran est éteint,

débranchez la fiche de la prise de courant CA pour déconnecter l'écran complètement.

#### Consignes de sécurité supplémentaires HUMIDITÉ

- Ne placez pas d'objets contenant des liquides, tels qu'un vase ou une plante en pot, sur l'écran.
- N'utilisez pas un écran alimenté par une source de courant électrique près de l'eau (baignoire, lavabo, évier de cuisine, cuve de lavage, piscine, sous-sol humide, etc.).
- N'installez pas l'écran dans un endroit où il y a une présence de soufre (sources thermales, par exemple). Cela pourrait provoquer un incendie, un choc électrique ou endommager votre écran.

#### VENTILATION

Les ouvertures de ventilation de l'écran sont nécessaires pour assurer le bon fonctionnement de l'écran et le protéger de la surchauffe.

- Ne bloquez pas et ne couvrez pas les ouvertures de ventilation avec du tissu ou d'autres matériaux.
- Ne placez jamais l'écran sur un lit, un canapé, un tapis ou toute autre surface similaire qui pourrait bloquer les ouvertures de ventilation.
- Sans une ventilation correcte, de la poussière peut s'accumuler sur l'écran et provoquer des dommages.
- Ne laissez jamais tomber de liquides ou d'objets solides dans les ouvertures de ventilation.
- Si un objet ou du liquide tombe à l'intérieur de l'écran, débranchez-le immédiatement et faites-le vérifier par un technicien qualifié avant de le faire fonctionner de nouveau.
- N'introduisez jamais d'objet quel qu'il soit dans l'écran par les ouvertures de ventilation, car il pourrait toucher des points de haute tension ou court-circuiter des pièces et provoquer un incendie ou l'électrocution.

Laissez un espace suffisant autour de l'écran pour assurer une circulation d'air adéquate.

- N'installez jamais l'écran dans un espace restreint, comme une bibliothèque ou un meuble encastré, à moins que la ventilation nécessaire ne soit prévue.
- Laissez un espace libre d'au moins 30 cm (11 $\frac{7}{8}$  pouces) au-dessus de l'écran et de 10 cm (4 pouces) de chaque côté. Si vous installez l'écran sur le bras de montage, laissez un espace libre d'au moins 10 cm (4 pouces) en dessous de l'écran.

#### INSTALLATION

Installez l'écran près d'une prise de courant CA facilement accessible.

- N'installez pas l'écran avec l'écran vers le haut ou vers le bas, ni à l'envers ou sur le côté.
- N'installez pas l'écran dans des endroits chauds, humides, excessivement poussiéreux ou dans des zones où il y a de la fumée ou de la vapeur (comme près d'une cuisinière ou d'un humidificateur). Un incendie, un choc électrique ou une déformation peut se produire.
- N'installez pas l'écran dans des endroits sujets à des extrêmes de température, par exemple à la lumière directe du soleil ou encore près d'un radiateur ou d'une bouche de chaleur. Dans de telles conditions, l'écran pourrait surchauffer, ce qui peut provoquer une déformation du boîtier et/ou des problèmes de fonctionnement.
- N'installez pas l'écran dans un endroit exposé directement à l'air climatisé ; de l'humidité pourrait se condenser à l'intérieur de l'écran et provoquer des problèmes de fonctionnement.
- N'installez pas l'écran dans un endroit où il peut être exposé à des vibrations mécaniques.
- N'installez pas l'écran dans un endroit où peuvent pénétrer les insectes.
- N'installez pas l'écran de sorte qu'il dépasse dans un espace ouvert. Il y a un risque de blessure ou de dommage si une personne ou un objet heurte l'écran.
- Pour éviter les risques d'incendie, tenez les objets inflammables et la flamme nue (p. ex. les bougies) à distance de l'écran.
- Ne posez aucun appareil sur l'écran.

#### Prévenir le basculement de l'écran

Prenez les mesures nécessaires afin d'éviter que l'écran ne bascule, ce qui pourrait provoquer des blessures ou des dommages à l'écran ou à d'autres objets.

- Fixez solidement l'écran à un bras de montage et/ou à un support.
- N'installez jamais l'écran sur une surface inégale et/ou instable.
- Ne laissez pas les enfants jouer avec le meuble ou l'écran et ne les laissez pas grimper dessus.
- N'installez pas l'écran sur un meuble qui peut facilement être escaladé, par exemple une commode à tiroirs.
- Veillez à installer l'écran dans un endroit où il ne risque pas d'être poussé, tiré ou renversé.
- Veillez à acheminer tous les cordons d'alimentation CA et câbles de raccordement de manière à ce qu'ils soient hors de la portée des enfants, qui pourraient les manipuler ou les tirer par curiosité.

#### Établissements médicaux

Ce produit ne peut pas être utilisé en tant qu'appareil médical. Il pourrait entraîner des problèmes de fonctionnement des appareils médicaux.

#### Utilisation à l'extérieur

N'installez pas cet écran à l'extérieur. N'exposez pas l'écran à la pluie ou à la lumière directe du soleil pour éviter de l'endommager et de provoquer des risques d'incendie ou d'électrocution.

#### Ne pas installer cet écran dans un véhicule ou sur un bateau ou autre embarcation

- Les sursauts excessifs d'un véhicule en mouvement ou le mouvement de balancier répété d'un bateau peuvent faire tomber l'écran et entraîner des blessures.
- L'exposition de l'écran à l'eau de mer peut poser un risque d'incendie ou d'électrocution ou causer des dommages à l'écran.

#### Champ magnétique

- Ce produit (y compris ses accessoires tels que les couvercles) utilise des aimants. Ne posez pas d'objets sensibles au magnétisme (cartes de paiement, cartes de crédit avec codage magnétique, etc.) à proximité de ce produit.
- Les haut-parleurs de cet écran contiennent un aimant puissant générant un champ magnétique. Veillez à tenir tout objet sensible aux champs magnétiques à distance des hautparleurs.
- L'installation d'appareils externes à trop grande proximité de l'écran peut provoquer une distorsion de l'image ou des parasites sonores, en raison des radiations électromagnétiques.

#### Ne placez pas ce produit près d'appareils médicaux.

Ce produit (y compris les accessoires) comporte un ou des aimants qui peuvent perturber les stimulateurs cardiaques, les valves de dérivation programmables pour le traitement de l'hydrocéphalie ou d'autres appareils médicaux. Ne placez pas ce produit près de personnes utilisant ce type d'appareil médical. Consultez votre médecin avant d'utiliser ce produit si vous utilisez ce type d'appareil médical.

#### Conservez-le hors de la portée des enfants ou des personnes encadrées.

Ce produit (y compris les accessoires) comporte un ou des aimants. L'ingestion d'aimant(s) peut présenter un grave danger comme un risque d'étouffement ou des lésions intestinales. En cas d'ingestion d'aimant(s), consultez immédiatement un médecin.

#### Utilisation du bras de montage

- L'installation sur le bras de montage nécessite l'utilisation d'un support de bras de montage. Pour l'installation ou le démontage de l'écran et du support de bras de montage, faites appel à un entrepreneur qualifié. Si l'écran est mal fixé pendant l'installation ou le retrait du support de bras de montage, il peut tomber et causer des blessures graves.
- Suivez bien le guide d'installation fourni avec le support de bras de montage lors de l'installation de l'écran.
- Veillez à fixer les supports avec les pièces indiquées fournies avec le support de bras de montage.
- Ne suspendez pas l'écran au plafond. Il pourrait tomber et provoquer des blessures graves.
- N'accrochez aucun objet à l'écran.
- Ne laissez pas les enfants monter sur l'écran.

#### CORDON D'ALIMENTATION CA

- Ne touchez pas le cordon d'alimentation CA ou la fiche avec des mains humides, ce qui pourrait provoquer l'électrocution.
- Pour débrancher le cordon d'alimentation CA, saisissez d'abord la fiche et débranchez-la de la prise murale. Ne tirez pas sur le cordon luimême.
- Maintenez le cordon d'alimentation à l'abri des sources de chaleur.

Un écran doté d'un cordon d'alimentation CA avec une fiche à trois broches avec mise à la terre doit être branché dans une prise de courant CA comportant une protection de mise à la terre (uniquement applicable pour les produits de classe I).

- Ne modifiez pas et n'endommagez pas le cordon d'alimentation CA.
- Faites changer toute prise défectueuse par votre électricien afin de pouvoir y brancher votre écran.

Le fait de soumettre le cordon d'alimentation à une usure prématurée et/ou à un mauvais traitement peut entraîner des dommages au cordon d'alimentation CA et à l'écran.

- N'installez pas l'écran à un endroit où le cordon d'alimentation peut être facilement pincé, plié ou tordu, ou faire trébucher quelqu'un.
- Ne laissez rien reposer ou rouler sur le cordon.
- Pour votre sécurité, débranchez le cordon d'alimentation CA avant de brancher les câbles.
- Ne déplacez pas l'écran lorsque le cordon d'alimentation CA est branché, ni lorsque d'autres câbles (audio ou vidéo, par exemple) sont raccordés.
- Utilisez uniquement un cordon d'alimentation CA Sony d'origine pour votre écran ; aucune autre marque ne convient.
- N'utilisez pas le cordon d'alimentation CA fourni avec l'écran sur un autre appareil.
- N'utilisez jamais un cordon d'alimentation CA endommagé. Un cordon d'alimentation CA endommagé peut provoquer un court-circuit, ce qui peut causer un incendie ou l'électrocution.

Ne branchez pas votre écran dans une prise de courant endommagée ou dans laquelle la fiche ne s'insère pas bien.

- Insérez la fiche complètement dans la prise. Un branchement lâche peut entraîner un arc électrique et un incendie.
- Ne surchargez pas la même prise de courant CA.

Pour interrompre complètement l'alimentation électrique de l'écran, débranchez le cordon d'alimentation CA de la prise de courant.

 Comme l'écran n'est pas déconnecté du cordon d'alimentation CA lorsque l'écran est éteint, débranchez la fiche de la prise de courant CA pour déconnecter l'écran complètement.

#### Nettoyez la fiche du cordon d'alimentation CA

Débranchez la fiche du cordon d'alimentation CA et nettoyez-la de temps à autre pour éviter l'accumulation de poussière. Pendant le nettoyage, vérifiez que le cordon est en bon état. N'utilisez jamais un cordon d'alimentation CA endommagé.

#### ACCESSOIRES

Gardez les petits accessoires hors de la portée des enfants. N'utilisez que les accessoires indiqués par le fabricant avec cet écran.

#### Réglage du volume

 Si vous utilisez des écouteurs, ne réglez pas le son à un volume excessif afin d'éviter d'endommager votre ouïe.

#### Écran endommagé :

Ne jetez rien vers l'écran ACL et ses bords car l'impact peut faire craquer, se casser ou se briser en éclats le verre de l'écran ACL.

- Si le panneau ACL venait à être endommagé, des traces de cristaux liquides peuvent se retrouver entre deux épaisseurs de verre, parmi les morceaux de verre brisé.
- Ne touchez pas le verre brisé à mains nues. Comme dans toute situation de bris de verre, évitez le contact avec la peau et tenez les morceaux de verre à l'écart des yeux et de la bouche. Évitez le contact direct avec le liquide

répandu et les morceaux de verre humides, car ces produits peuvent avoir un effet néfaste pour certaines personnes. En cas de contact, rincez la zone affectée abondamment à l'eau courante. Si des symptômes apparaissent, consultez votre médecin.

• Si la surface de l'écran se fissure, ne touchez pas l'écran avant d'avoir débranché le cordon d'alimentation CA. Sinon, cela pourrait provoquer un choc électrique.

#### Appareils externes

 Cet appareil a été testé et déclaré conforme aux limites des normes CEM lors de l'utilisation d'un câble de signal de liaison dont la longueur ne dépasse pas 3 mètres. (9,8 pieds).

#### RÉPARATION

N'utilisez pas l'écran si vous constatez ou croyez qu'il est endommagé.

- Ne tentez pas de réparer l'écran vous-même, car l'ouverture du boîtier pourrait vous exposer à des zones de tension élevée et à d'autres dangers. Pour toute réparation, adressez-vous à un réparateur qualifié.
- Si des pièces doivent être remplacées, demandez au technicien de certifier par écrit que les pièces de rechange adéquates ont été utilisées et que leurs caractéristiques sont similaires ou identiques à celles des pièces d'origine. Toute substitution non autorisée pourrait causer un incendie, l'électrocution ou d'autres dangers.

#### Révision de sécurité

 Après toute réparation ou tout entretien de l'écran, demandez au technicien d'effectuer une vérification de routine, telle que spécifiée par Sony, et de certifier que l'écran fonctionne en toute sécurité. Si l'écran ne peut pas être utilisé de façon sécuritaire, confiez sa mise au rebut à un technicien qualifié.

#### Avis pour les clients aux États-Unis d'Amérique et au Canada

Les produits Sony peuvent être retournés pour recyclage à plusieurs endroits aux États-Unis et au Canada.

[Consultez www.sony.com/ecotrade pour plus de](www.sony.com/ecotrade)  détails.

#### Visionnement d'images vidéo 3D

Certaines personnes peuvent ressentir un inconfort (comme une fatigue oculaire, de la fatigue ou des nausées) en regardant des images vidéo 3D ou en jouant à des jeux 3D stéréoscopiques. Sony recommande à tous les utilisateurs de prendre régulièrement des pauses lorsqu'ils regardent des images vidéo 3D ou

qu'ils jouent à des jeux 3D stéréoscopiques. La durée et la fréquence requises pour ces pauses varient d'une personne à l'autre. C'est à vous de juger de ce qui vous convient le mieux. En cas d'inconfort, cessez de visionner des images vidéo 3D ou de jouer à des jeux 3D stéréoscopiques jusqu'à ce que les symptômes disparaissent; consultez un médecin si vous pensez que cela est nécessaire. Vous devez également consulter (i) le mode d'emploi qui accompagne tout autre appareil ou contenu média utilisé avec ce produit, et (ii) notre site Web ([https://www.sony.com/support\)](https://www.sony.com/support) pour obtenir les plus récentes informations. Le développement de la vision n'est pas encore terminé chez les jeunes enfants (et tout particulièrement chez ceux âgés de moins de six ans).

Consultez votre médecin (comme un pédiatre ou un ophtalmologiste) avant de permettre à de jeunes enfants de regarder des images vidéo 3D ou de jouer à des jeux 3D stéréoscopiques. Les adultes doivent surveiller les jeunes enfants pour s'assurer qu'ils respectent les recommandations ci-dessus.

#### Avis pour les clients aux États-Unis d'Amérique

#### Déclaration de conformité du fournisseur

Appellation commerciale : SONY Modèle : ELF-SR2 Partie responsable : Sony Electronics Inc. Adresse : 16535 Via Esprillo, San Diego, CA 92127 U.S.A. Numéro de téléphone : 858-942-2230

#### Information relative aux règlements de la FCC

Cet appareil a été soumis à l'essai et s'est avéré conforme aux limites pour un appareil numérique de classe B, conformément à la section 15 des règlements de la FCC. Ces normes sont conçues pour assurer une protection raisonnable contre les interférences nuisibles dans un environnement résidentiel. Cet appareil génère, utilise et peut émettre de l'énergie radioélectrique et, s'il n'est pas installé ou utilisé selon les directives, peut causer des interférences nuisibles aux communications radio. Cependant, il n'existe aucune garantie que des interférences ne se produiront pas dans une installation particulière. Si ce matériel est source d'interférences nuisibles pour la réception radio ou écran, ce qui peut être déterminé en mettant l'appareil hors tension, puis sous tension, il est recommandé de tenter d'éliminer ces

interférences en appliquant l'une ou plusieurs des mesures suivantes :

- Réorienter ou déplacer l'antenne réceptrice.
- Éloigner l'appareil du récepteur.
- Brancher l'appareil dans une prise d'un circuit différent de celui qui alimente le récepteur.
- Consulter le détaillant ou un technicien radio ou écran qualifié pour obtenir de l'aide.

Conformément aux règlements de la FCC, vous êtes averti que tous les changements ou modifications non expressément approuvés dans ce manuel pourraient annuler tous vos droits relatifs à l'utilisation de ce produit.

#### Avant d'installer votre écran

Si vous ne comptez pas installer l'écran au bras de montage, vous devez installer le support (reportez-vous au Guide d'installation). Tenez compte de ce qui suit pendant l'installation de l'écran :

- Débranchez tous les câbles avant de transporter l'écran.
- Lors du transport de l'écran, le bon emplacement des mains est très important pour votre sécurité, ainsi que pour éviter de causer des dommages.

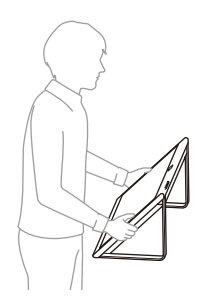

- Lors du transport de l'écran pour réparation ou lors d'un déménagement, mettez-le dans son carton d'origine avec le sac et le matériel d'emballage.
- À cette fin, conservez le sac d'origine (emballage de l'écran).
- Assurez-vous que votre écran dispose d'une ventilation adéquate.
- Pour obtenir une qualité d'image optimale, n'exposez pas l'écran à la lumière directe d'une lampe ou du soleil.
- Évitez d'installer l'écran dans une pièce dont le sol et les murs sont d'un matériau réfléchissant.
- Évitez de déplacer l'écran d'un endroit froid à un endroit chaud. Un changement soudain de température peut provoquer de la condensation. Ce phénomène peut affecter la qualité de l'image et/ ou des couleurs affichées par l'écran. Si cela se produit, laissez

la condensation s'évaporer complètement avant de mettre l'écran sous tension.

#### Fixer l'écran

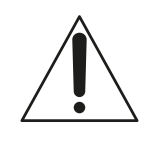

Sony recommande fortement de prendre les mesures nécessaires pour prévenir le basculement de l'écran.

Des écrans qui ne sont pas fixés solidement peuvent basculer et entraîner des dommages matériels, des blessures corporelles graves ou même mortelles.

#### Prévenir le basculement de l'écran

- Fixez solidement l'écran à un bras de montage et/ou à un support.
- Ne laissez pas les enfants jouer ou monter sur les meubles et les écrans.
- Évitez de placer ou d'accrocher des objets sur l'écran.
- N'installez jamais l'écran sur :
- des surfaces glissantes, instables et/ou inégales.
- un meuble qui peut facilement servir d'escalier, comme une commode à tiroirs.
- Installez l'écran où il ne peut pas être tiré, poussé ou renversé.
- Installez l'écran de manière à ce que le support de l'écran ne dépasse pas de la table (non fourni). Si le support dépasse de la table, l'écran pourrait basculer, tomber et causer des blessures ou des dommages de l'écran.

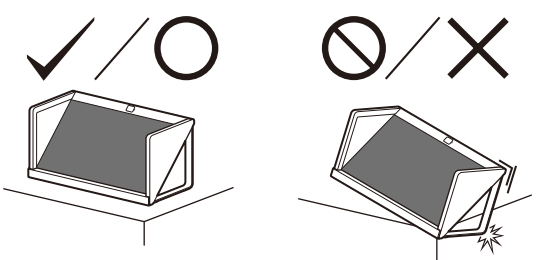

 Acheminer les cordons d'alimentation CA et les cordons connecteurs afin qu'ils ne soient pas accessibles aux enfants curieux.

#### Fixer l'écran au bras de montage

Le mode d'emploi de l'écran montre uniquement les étapes permettant de préparer l'écran pour une fixation du bras de montage avant son installation sur le bras de montage. Votre écran peut être installé sur un bras de montage avec un support de bras de montage adapté (non fourni). Il se peut que le support soit fixé à l'écran, dans ce cas, vous devez d'abord démonter le support.

Préparez l'écran pour l'installation du support de bras de montage avant d'effectuer le raccordement des câbles.

**Pour des raisons de sécurité et de protection du produit, Sony recommande fortement que l'installation de votre écran sur le bras de montage soit effectuée par un professionnel qualifié. N'essayez pas de l'installer vousmême.**

- Suivez le guide d'instructions fourni avec le support de bras de montage pour votre modèle. Une certaine expertise est nécessaire pour l'installation de cet écran, en particulier en ce qui concerne la solidité du bras de montage en relation avec le poids de l'écran.
- Les vis pour l'installation du support de bras de montage à l'écran ne sont pas fournies.
- La longueur des vis pour le support de bras de montage diffère selon l'épaisseur du support de bras de montage. Reportez-vous à l'illustration ci-dessous.

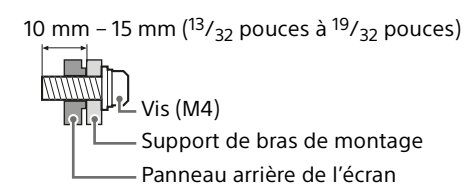

 Reportez-vous au tableau suivant pour voir le schéma des trous pour le bras de montage.

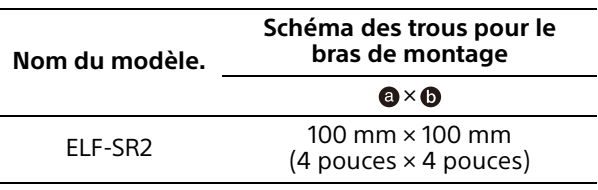

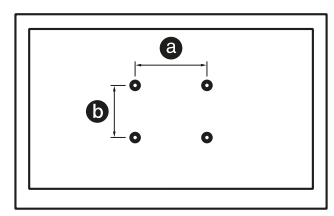

- Utilisez l'écran à un angle d'inclinaison de 45 à 135 degrés par rapport à une surface horizontale telle que le sol ou le plan de travail d'un bureau. Ne pas utiliser l'écran avec un angle d'inclinaison différent.
- Lorsqu'il est installé sur le bras de montage, l'écran doit être utilisé dans une position horizontale. Ne pas utiliser l'écran dans une position verticale ou dans une position autre que la position horizontale.
- Assurez-vous de placer les vis et le support non utilisés en lieu sûr jusqu'à ce que vous soyez

prêt à raccorder le support. Gardez les vis hors de la portée des enfants.

 Lors de l'installation sur le bras de montage, n'utilisez pas le panneau latéral ou le support inférieur.

## <span id="page-30-1"></span><span id="page-30-0"></span>Préparation 1 : configuration

Pour plus de détails sur l'installation de l'écran, consultez le « Guide d'installation » fourni.

## <span id="page-30-2"></span>Environnement de visionnement

Les contenus en format stéréoscopique comme 3DCG peuvent être visionnés en stéréoscopie sur l'écran, à l'œil nu. Placez l'écran sur un bureau et appréciez le visionnement dans l'environnement suivant.

(Recommandé)

**Éclairement de la pièce** : Environ 100 à 1 000 lx et 100 lx et plus pour la surface de la façade **Distance de visionnement** : 50 cm à 70 cm (19  $\frac{3}{4}$  pouces à 27  $\frac{5}{8}$  pouces)

**Angle de visionnement (horizontal)** : ±25° **Angle de visionnement (vertical)** : –40°/+20° Pour obtenir plus de détails, consultez le site suivant.

<https://www.sony.net/manual-srd>

#### **Vue avant**

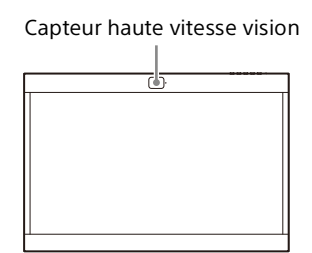

#### **Vue du dessus**

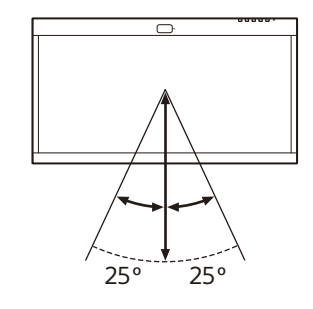

### **Vue de côté**

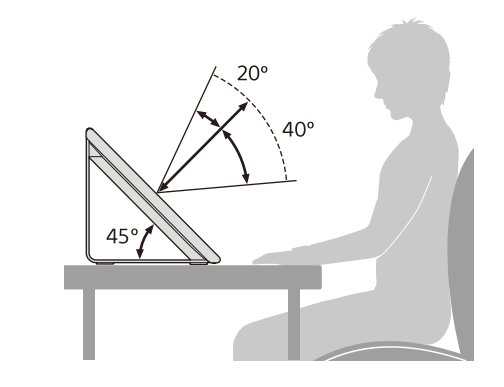

#### Remarques

- Pour plus de détails sur l'éclairement de la pièce et d'autres informations, consultez le site d'assistance pour développeurs suivant. <https://www.sony.net/manual-srd>
- Effectuez le visionnement en évitant toute lumière extérieure directe sur l'écran. La lumière reflétée sur l'écran pourrait rendre impossible le visionnement des images stéréoscopiques.
- Ne placez pas l'écran dans un environnement où le capteur haute vitesse vision serait face à une source de lumière.
- L'écran affiche une image optimisée en détectant le visage de l'utilisateur et en repérant son regard à l'aide du capteur haute vitesse vision.
- L'écran est conçu pour permettre aux utilisateurs de visionner des images en le plaçant à l'horizontale. Si l'écran est placé à la verticale, vous ne pouvez pas visionner d'images en 3D.
- Lorsque l'image visionnée est instable, ajustez l'environnement de visionnement, y compris la position d'installation.

Le capteur haute vitesse vision pourrait avoir de la difficulté à repérer votre regard.

## <span id="page-31-0"></span>Préparation 2 : raccordement

## <span id="page-31-1"></span>1. Préparation d'un PC

Pour utiliser l'écran, raccordez-le à un PC. Pour plus de détails sur les spécifications recommandées pour le PC, consultez le site suivant.

<https://www.sony.net/manual-srd>

## <span id="page-31-2"></span>2. Raccordement de l'écran à un PC

Raccordez l'écran à un PC à l'aide de l'une des méthodes de raccordement  $(1)$ ,  $(2)$  ou  $(3)$ suivantes.

#### Remarques

- Raccordez l'écran directement au PC, sans utiliser de concentrateur USB, etc.
- Pour afficher les images dans leur qualité d'origine, il est nécessaire d'utiliser un PC correspondant aux normes suivantes. Pour plus de détails, consultez le mode d'emploi de votre PC.
	- Lors du raccordement avec le câble HDMI® (fourni)
	- Lors du raccordement avec un câble DisplayPort™ (vendu séparément)
	- Lors du raccordement avec un câble USB Type-C® - USB Type-C (vendu séparément)

## Raccordement avec le câble HDMI (fourni)

Raccordez l'écran à un PC avec le câble HDMI (fourni) et le câble USB (fourni).

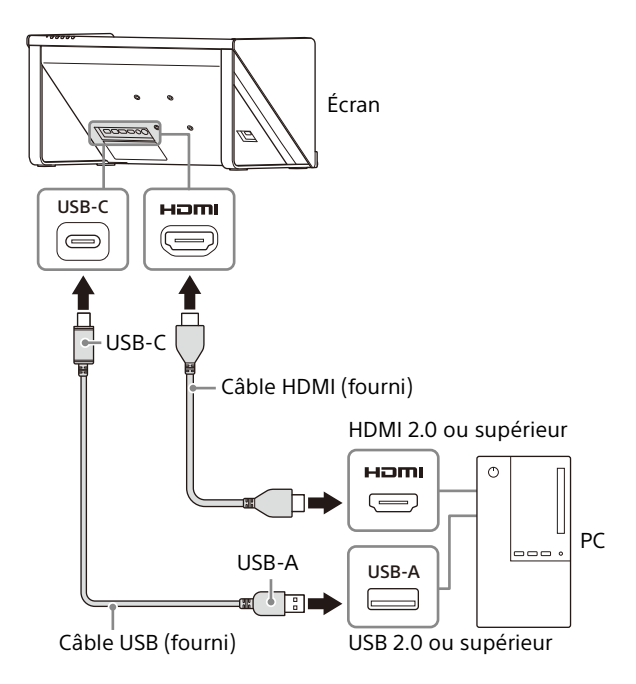

### Raccordement avec un câble DisplayPort (vendu séparément)

Raccordez l'écran à un PC avec un câble DisplayPort (vendu séparément) et le câble USB (fourni). Dans ce cas, utilisez un câble DisplayPort prenant en charge DisplayPort 1.2.

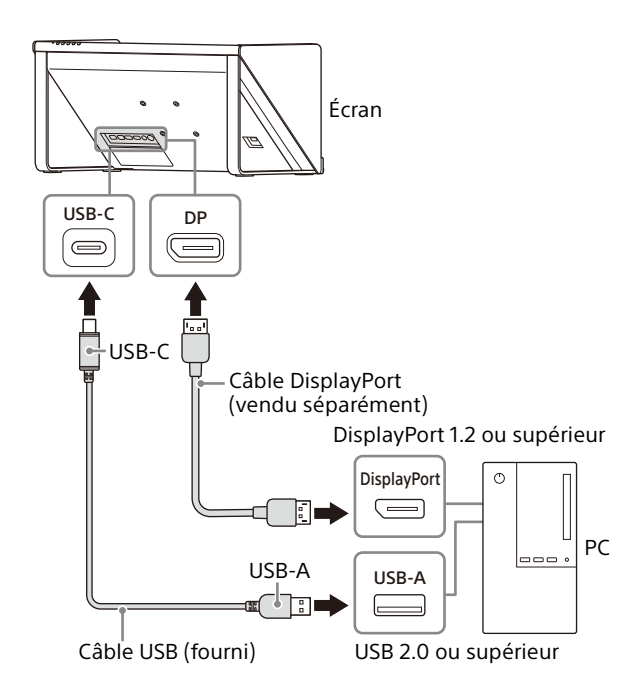

### Raccordement avec un câble USB Type-C - USB Type-C (vendu séparément)

Raccordez l'écran à un PC avec un câble USB Type-C - USB Type-C (vendu séparément). Dans ce cas, utilisez un câble USB Type-C - USB Type-C prenant en charge le mode DP Alt et USB 2.0.

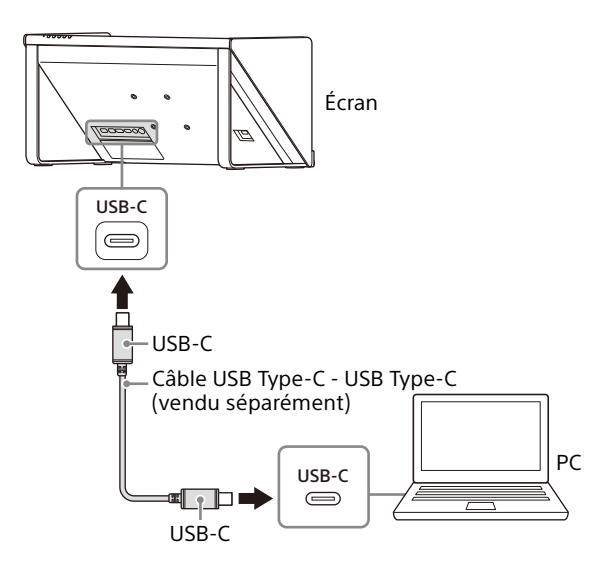

## <span id="page-32-0"></span>3. Raccordement de l'adaptateur CA

Insérez le connecteur CC de l'adaptateur CA fourni directement dans le connecteur 19.5 V (entrée CC) de l'écran pour les raccorder.

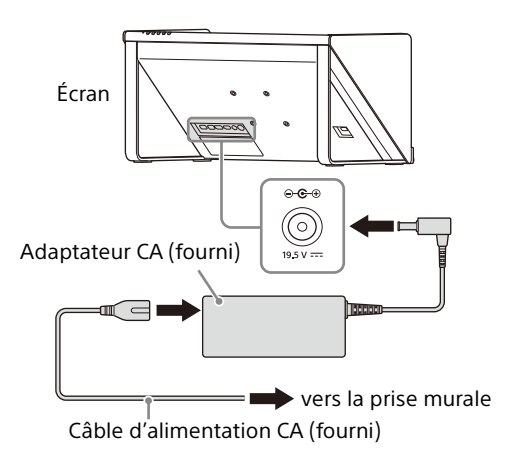

## <span id="page-32-1"></span>Préparation 3 : installation du logiciel sur un PC

## <span id="page-32-2"></span>1. Installation du kit de développement logiciel (SDK)

Pour plus de détails sur le mode d'installation, consultez le site suivant. <https://www.sony.net/manual-srd>

## <span id="page-32-3"></span>2. Mise à jour du microprogramme

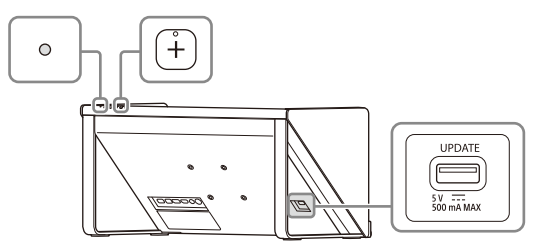

1 Connectez le lecteur flash USB contenant le logiciel de mise à jour.

Veuillez utiliser une clé USB formatée en FAT32.

Après plusieurs minutes, « Mise à jour? » s'affiche.

2 Appuyez sur le bouton + pour procéder à la mise à jour.

Pour annuler la mise à jour, appuyez sur le bouton MENU. Pendant la mise à jour, l'écran devient noir et

le témoin clignote en blanc. La mise à jour est effectuée en 15 minutes environ.

Pour obtenir plus de détails, consultez le site suivant. <https://www.sony.net/manual-srd>

## <span id="page-33-0"></span>Préparation 4 : visionnement de contenu

## <span id="page-33-1"></span>1. Mise en marche de l'écran

- 1 Raccordez le cordon d'alimentation CA à une prise de courant CA.
- 2 Appuyez sur l'interrupteur  $\circlearrowleft$  (Alimentation) pour allumer l'écran.

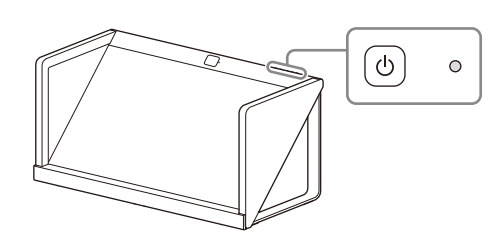

#### Remarque

Le témoin s'allume en blanc lorsque l'écran est allumé.

## <span id="page-33-2"></span>2. Visionnement de contenu

Pour plus de détails sur le visionnement de contenu, consultez le site suivant. <https://www.sony.net/manual-srd>

## <span id="page-33-4"></span><span id="page-33-3"></span>Création de contenus

## <span id="page-33-5"></span>Informations sur le site d'assistance pour développeurs

Pour plus de détails sur la création de contenus, consultez le site suivant. <https://www.sony.net/manual-srd>

## <span id="page-34-0"></span>Modification des réglages de l'écran

L'ajustement de qualité d'image et les réglages peuvent être effectués sur le menu à l'écran de l'écran.

1 Appuyez sur le bouton MENU pour afficher le menu.

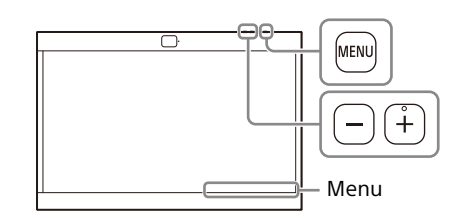

L'option actuellement sélectionnée est affichée en bas à droite de l'écran.

```
Sélection de l'entrée
                                        HDMI
                               \blacktriangleleft\blacktriangleright
```
2 Appuyez sur le bouton MENU pour sélectionner une option.

> Les options de menu apparaissent dans l'ordre successif suivant à chaque appui sur le bouton MENU. Sélection de l'entrée→Luminosité→ Contraste→Langue→Arrêt automatique→ Eco d'énergie-Information-Idésactivation du MENU→Sélection de l'entrée...

3 Appuyez sur le bouton +/– pour modifier les valeurs et réglages.

Les valeurs et réglages modifiés sont automatiquement enregistrés.

#### **Pour modifier la valeur :**

Appuyez sur le bouton + pour augmenter la valeur. Appuyez sur le bouton – pour diminuer la valeur. **Pour sélectionner le réglage :**

Appuyez sur le bouton +/– pour sélectionner le réglage.

### Pour fermer le menu

Appuyez plusieurs fois de suite sur le bouton MENU jusqu'à ce que « Information » apparaisse. Appuyez à nouveau sur le bouton MENU pour fermer l'écran.

De plus, le menu à l'écran disparaît automatiquement si vous n'utilisez pas le menu pendant un certain temps.

<span id="page-35-2"></span>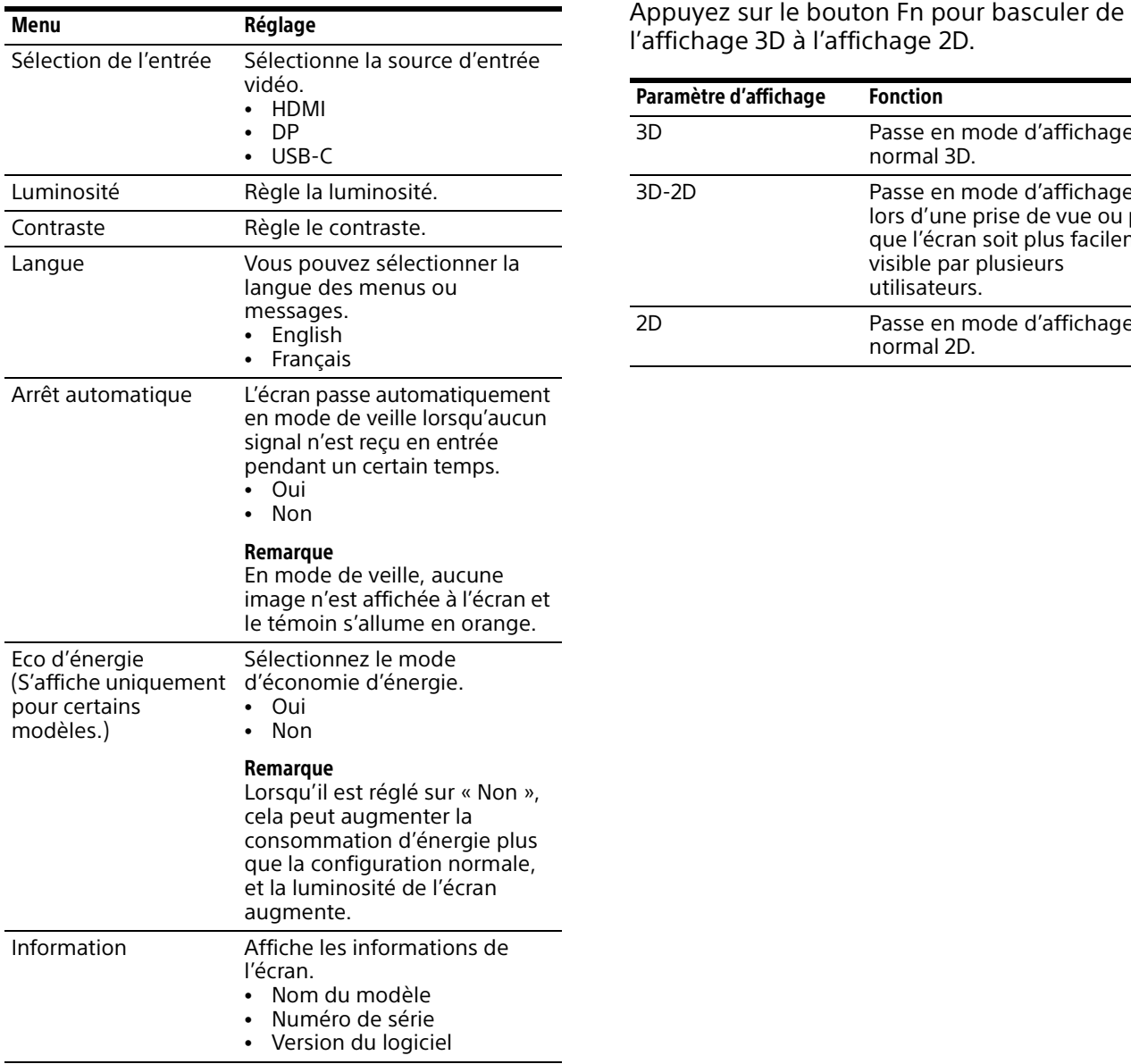

## <span id="page-35-0"></span>Options de menu **Fonction de commutation 3D/2D**

<span id="page-35-1"></span>

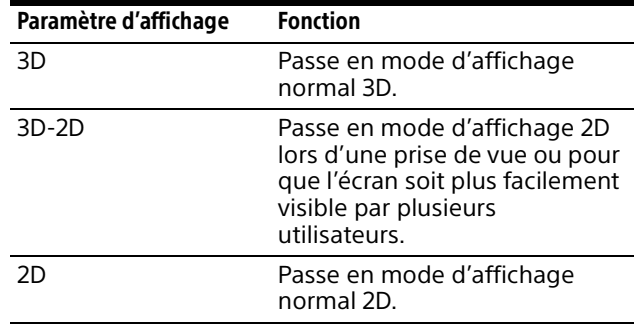

## <span id="page-36-1"></span><span id="page-36-0"></span>Guide de dépannage

Cette section peut vous aider à déterminer la cause d'un problème et, par conséquent, vous éviter d'avoir à communiquer avec l'assistance technique.

- **Aucune image à l'écran ou aucun son audio** Lorsque le témoin clignote en orange ou s'allume en rouge, débranchez le cordon d'alimentation CA et attendez que le témoin cesse de clignoter. Ensuite, rebranchez le cordon d'alimentation CA et allumez l'écran avec l'interrupteur  $\bigcirc$  (Alimentation). Si le témoin clignote toujours, notez le nombre de clignotements du témoin et communiquez avec un technicien Sony qualifié.
- **L'image ne s'affiche pas correctement** Vérifiez si votre environnement convient au visionnement sur l'écran [\(page](#page-30-2) 11).
- **L'écran devient noir/aucune image ne s'affiche (après un certain temps)** La fonction « Arrêt automatique » est activée. Vérifiez le réglage « Arrêt automatique » [\(page](#page-35-2) 16).
- **« Aucun signal » s'affiche** Aucun signal n'est reçu par l'écran.
- **« Signal non compatible » s'affiche** Certains signaux pourraient ne pas être pris en charge par l'appareil, selon le signal d'entrée. Vérifiez le signal pris en charge par votre PC.

## <span id="page-36-2"></span>Accès aux informations les plus récentes sur le site d'assistance

Les informations suivantes sont disponibles sur le site d'assistance pour développeurs.

- Données de développement relatives au contenu
- Guide de dépannage (questions et réponses)
- Informations relatives à la mise à jour du logiciel
- Données de connexion avec d'autres appareils
- Caractéristiques techniques des PC recommandés

<https://www.sony.net/manual-srd>

#### Service à la clientèle Sony

#### **Canada :**

<https://www.sony.ca/support> **États-Unis :** <https://www.sony.com/support>

## <span id="page-37-0"></span>Caractéristiques techniques

Système de panneau Module de panneau ACL en verre micro optique Taille du panneau (diagonale) 68,5 cm (27 pouces) Format du panneau 16:9 Nombre de pixels du panneau<sup>\*1</sup> ( $H \times V$ ) 3 840 × 2 160 pixels La résolution effective réelle pour le visionnement stéréoscopique est 4K ou inférieure. Taille d'image effective<sup>\*2\*3</sup> (H  $\times$  V) 593,2 mm × 332,8 mm  $(23<sup>3</sup>/<sub>8</sub>$  pouces  $\times$  13  $<sup>1</sup>/<sub>8</sub>$  pouces)</sup> Angle d'installation recommandé pour le panneau 45° à 135° Éclairement de la pièce Environ 100 à 1 000 lx et 100 lx et plus pour la surface de la façade Distance de visionnement 50 cm à 100 cm (19  $\frac{3}{4}$  pouces à 39 $3/8$  pouces) Recommandé : 50 cm à 70 cm (19  $\frac{3}{4}$  pouces à 27  $\frac{5}{8}$  pouces) Angle de visionnement (horizontal)  $±25°$ Angle de visionnement (vertical)  $-40^{\circ}/+20^{\circ}$ Sortie audio (sortie maximum pratique) 1 W (monaural) Borne d'entrée vidéo Entrée HDMI/DP (DisplayPort)/USB-C (mode DP Alt) 3840×2160p (60 Hz), 1920×1080p (60 Hz), 720×480p (60 Hz)\*4, 640×480p (60 Hz)\*4 Connecteurs USB Connecteurs USB : Connecteur USB (USB 2.0) Connecteur USB Type-C (USB 2.0) Connecteur UPDATE dédié : Connecteur USB Sortie audio (prise jack) Mini jack stéréo 3,5 mm  $(5/32)$  pouces) (niveau constant) Conditions d'utilisation Température 0 °C à 40 °C (32 °F à 104 °F) Température recommandée 20 °C à 30 °C (68 °F à 86 °F)

Humidité 20 % à 80 % (sans condensation) Conditions de stockage et de transport Température –20 °C à +60 °C (–4 °F à +140 °F) Humidité 20 % à 80 %

Consommation électrique

64 W

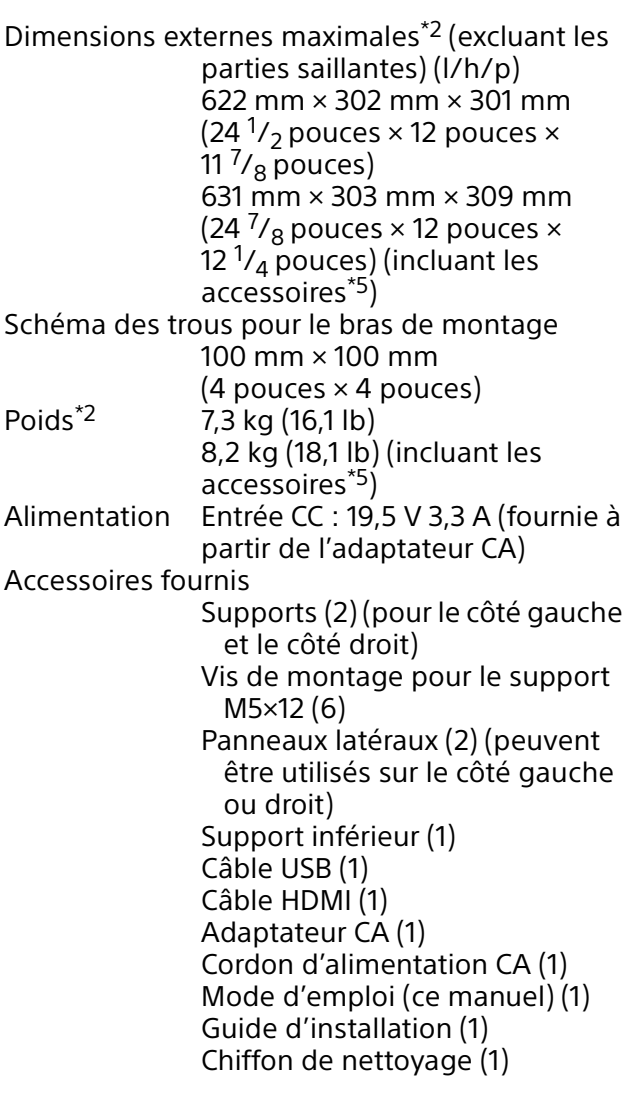

- \*1 Cet écran est équipé d'une lentille spéciale (lentille micro-optique) à l'avant du panneau à cristaux liquides pour l'affichage 3D. Ainsi, en cas d'affichage 2D normal (l'affichage du bureau d'un PC, l'écran d'une application, etc.), les couleurs de l'image sont brouillées ou saillantes et l'image ne s'affiche pas correctement.
- \*2 La taille d'image effective, les dimensions externes maximales et le poids sont des valeurs approximatives.
- \*3 En raison de la découpe du cadre couvrant le panneau, l'image est tronquée d'environ 2 mm  $(^3/_{32}$  pouces) en haut, en bas, à gauche et à droite.
- \*4 Pour l'affichage 2D uniquement
- \*5 Les accessoires (les panneaux latéraux et le support inférieur) sont inclus.

La conception et les caractéristiques techniques peuvent être modifiées sans préavis.

#### Informations sur la licence

 Les termes HDMI, HDMI High-Definition Multimedia Interface, la présentation commerciale HDMI et les logos HDMI sont des marques ou des marques déposées de HDMI Licensing Administrator, Inc.

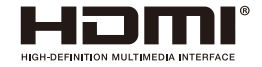

- DisplayPort™, le logo DisplayPort™ et le logo DisplayHDR™ sont des marques commerciales détenues par la Video Electronics Standards Association (VESA®) aux États-Unis et dans d'autres pays.
- USB Type-C® et USB-C® sont des marques déposées de USB Implementers Forum.

## <span id="page-39-0"></span>Emplacement et fonction des pièces et commandes

Avant

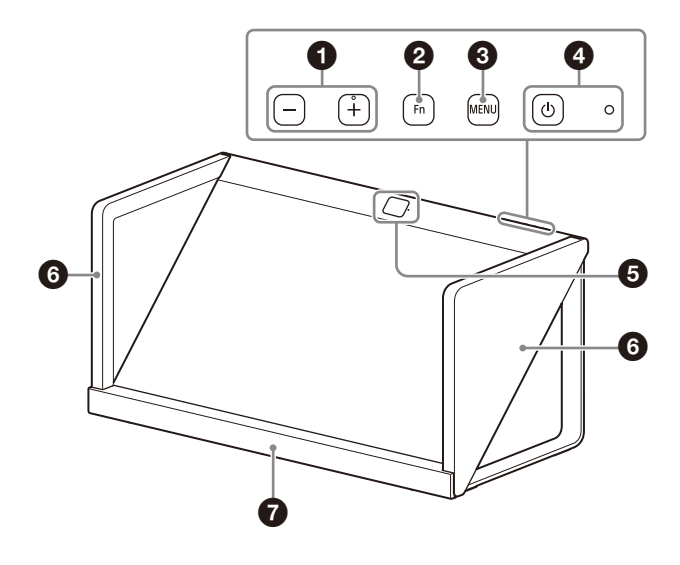

Arrière

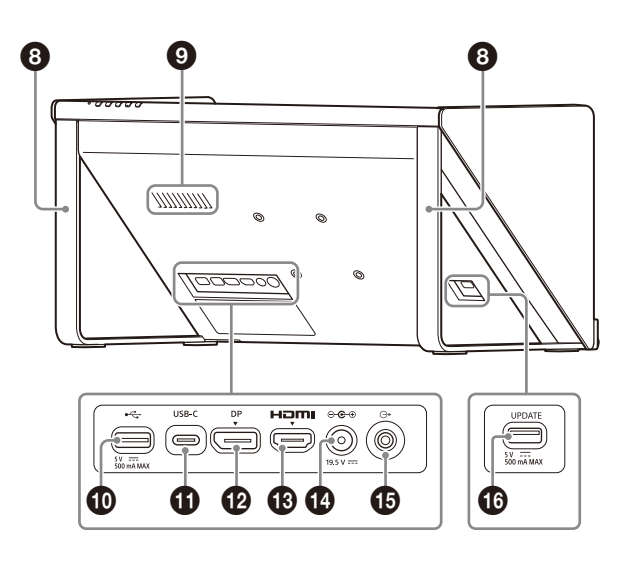

## **Bouton +/–**

Appuyez pour régler le volume.

Lorsque le menu à l'écran est affiché, appuyez pour modifier la valeur du réglage de l'option de menu ([page](#page-34-0) 15).

## **2** Bouton Fn (fonction)

Appuyez pour faire appel aux fonctions attribuées ([page](#page-35-1) 16).

## **B** Bouton MENU

Appuyez pour ouvrir/fermer le menu à l'écran. Lorsque le menu à l'écran est affiché, appuyez pour sélectionner une option de menu.

## **2** Interrupteur et témoin  $\circlearrowright$  (Alimentation)

Appuyez pour activer l'alimentation et allumer l'écran.

Le témoin s'allume en blanc lorsque l'écran est allumé.

Appuyez de nouveau pour éteindre l'écran et le témoin.

### **Capteur haute vitesse vision et témoin de fonctionnement de la fonction caméra**

Détecte le visage de l'utilisateur et repère son regard.

Le témoin s'allume en blanc lorsque la fonction caméra est en cours d'utilisation.

## **Panneaux latéraux (gauche/droit)**

- **<sup>6</sup>** Support inférieur
- **Supports (gauche/droite)**

#### **Haut-parleur (monaural)** Émet l'audio.

## **<sup>1</sup>**  $\leftarrow$  Connecteur (USB-A) (USB 2.0)

Connectez un clavier ou une souris pour utiliser le PC.

### **Connecteur USB-C**

Utilisez le câble USB fourni pour connecter au connecteur USB du PC.

## **Connecteur DP (DisplayPort)**

Permet de connecter un PC avec une sortie DisplayPort.

### **<sup><sup>6</sup>**</sup>HDMI</sub> Connecteur d'entrée (HDMI)

Permet de recevoir le signal HDMI. Connectez au connecteur de sortie HDMI du PC avec le câble HDMI fourni.

### *<b>©*  $\odot$   $\odot$   $\odot$   $\odot$   $\odot$  Connecteur 19.5 V = fentrée CC)

Connectez le connecteur CC de l'adaptateur CA fourni.

#### **Prise jack (sortie ligne audio) (mini jack stéréo 3 pôles)**

Émet les signaux audio (niveau constant) en stéréo.

## **Connecteur UPDATE**

À utiliser pour mettre à jour le microprogramme de l'écran.

Pour plus de détails sur la mise à jour, consultez [« 2. Mise à jour du microprogramme](#page-32-3) » (page 13).

## <span id="page-40-0"></span>A propos de l'accès au logiciel auquel s'applique GPL/LGPL

Ce produit utilise un logiciel auquel s'applique GPL/LGPL. Cela signifie que vous avez le droit d'accéder, modifier et redistribuer le code source de ces applications logicielles conformément aux conditions de GPL/LGPL.

Le code source est fourni sur Internet. Utilisez l'adresse URL ci-après et suivez les instructions de téléchargement.

[https://www.sony.net/Products/Linux/](https://www.sony.net/Products/Linux/common/search.html) common/search.html

Nous préférerions que vous évitiez de nous contacter au sujet du contenu du code source.

## <span id="page-40-1"></span>Licences de logiciel ouvert

Sur base des contrats de licence convenus entre Sony et les détenteurs de copyright du logiciel, ce produit utilise un logiciel ouvert.

Pour répondre aux exigences des détenteurs de copyright du logiciel, Sony est obligé de vous renseigner le contenu de ces licences. Pour en savoir plus sur le contenu de ces licences, consultez la rubrique « License » sur le site suivant.

<https://www.sony.net/manual-srd>

## <span id="page-41-0"></span>AVIS ET LICENCES POUR LE LOGICIEL UTILISÉ DANS CE PRODUIT

#### **CONTRAT DE LICENCE D'UTILISATEUR FINAL**

#### **IMPORTANT :**

AVANT D'UTILISER CE LOGICIEL, VEUILLEZ LIRE SOIGNEUSEMENT CE CONTRAT DE LICENCE D'UTILISATEUR FINAL (« CLUF »). EN UTILISANT CE LOGICIEL VOUS ACCEPTEZ D'ÊTRE LIÉ PAR LES TERMES DE CE CLUF. SI VOUS REFUSEZ LES TERMES DE CE CLUF, VOUS NE POUVEZ PAS UTILISER CE LOGICIEL.

Ce CLUF est un accord juridique entre (i) vous et toute entité que vous représentez (collectivement « vous ») et (ii) Sony Electronics Inc. (« SONY »). Ce CLUF régit vos droits et obligations concernant le logiciel de SONY et/ ou ses concédants tiers (y compris les filiales de SONY) et leurs filiales respectives (collectivement, les « FOURNISSEURS TIERS ») qui vous est mis à disposition par SONY, tel qu'intégré dans ce produit (« APPAREIL »), avec toute mise à jour/actualisation, documentation écrite, électronique ou en ligne pour ce logiciel et tous les fichiers de données, chacun étant fourni par SONY ou les FOURNISSEURS TIERS, ou créé via l'utilisation de ce logiciel (collectivement, le « LOGICIEL »).

Nonobstant ce qui précède, tout logiciel dans le LOGICIEL disposant d'un contrat de licence d'utilisateur final distinct (y compris une licence publique générale GNU et une licence publique générale limitée/<br>bibliothèque) (« LOGICIEL EXCLU », qui inclut, sans s'y<br>limiter, les logiciels énumérés à la page suivante de ce<br>CLUF) sera couvert par un tel contrat de licence<br>d'utilisateur contrat de licence d'utilisateur final distinct.

#### **LICENCE DU LOGICIEL**

Le LOGICIEL est sous licence, il n'est pas vendu. Le LOGICIEL est protégé par des droits d'auteur ainsi que par d'autres lois sur la propriété intellectuelle et traités internationaux.

#### **DROIT D'AUTEUR**

Tous les droits et titres du LOGICIEL (y compris, mais sans s'y limiter, tous les textes, images, photos, animations,<br>vidéos, sons, musiques, « applets » et autres contenus<br>intégrés dans le LOGICIEL) sont la propriété de SONY ou d'un ou plusieurs FOURNISSEURS TIERS.

#### **OCTROI DE LICENCE**

SONY vous accorde une licence limitée, non-exclusive, personnelle et non-transférable afin d'utiliser le LOGICIEL uniquement en rapport avec votre APPAREIL conformément à ce CLUF et aux consignes d'utilisation mis à votre disposition par SONY ou les FOURNISSEURS TIERS. SONY et les FOURNISSEURS TIERS se réservent expressément tous les droits, titres et intérêts (y compris, mais sans s'y limiter, tous les droits de propriété intellectuelle) du LOGICIEL que ce CLUF ne vous accorde pas spécifiquement.

#### **EXIGENCES ET LIMITATIONS**

Vous ne pouvez pas copier, publier, adapter, redistribuer, tenter d'obtenir le code source, modifier, effectuer une ingénierie inverse, décompiler ou démonter toute partie du LOGICIEL, en partie ou en totalité, ou créer des œuvres dérivées à partir ou du LOGICIEL à moins que ces œuvres dérivées soient intentionnellement facilitées par le LOGICIEL. Vous ne pouvez pas modifier ou pirater toute fonctionnalité de gestion des droits numériques du LOGICIEL. Vous ne pouvez pas contourner, modifier, contrecarrer ou déjouer des fonctions ou protections du LOGICIEL ou des mécanismes liés de manière opérationnelle au LOGICIEL. Vous ne pouvez pas séparer les composants individuels du LOGICIEL afin de les utiliser sur plus d'un APPAREIL sauf si expressément autorisé par SONY. Vous ne pouvez pas retirer, modifier, couvrir ou dégrader les marques déposées ou les notifications sur le LOGICIEL. Vous ne pouvez pas partager, distribuer, louer, octroyer des sous-licences, assigner, transférer ou vendez le

LOGICIEL. Vous ne pouvez pas utiliser le LOGICIEL en rapport avec la violation des lois, réglementations, décisions de justice ou autres dispositions légalement contraignantes émises par une autorité ou politique publique, ou en infraction avec les droits et intérêts juridiquement protégés (y compris mais sans s'y limiter, les droits de propriété intellectuelle et autres, les droits sur les secrets commerciaux, les honneurs, la confidentialité et la publicité) de SONY, des FOURNISSEURS TIERS ou des tierces parties. Le logiciel, les services de réseau et les produits autres que le LOGICIEL sur lesquels les performances du LOGICIEL dépendent peuvent être modifiés, interrompus ou déconnectés à la discrétion des fournisseurs (fournisseurs de logiciel, fournisseurs de service ou SONY). SONY et ces fournisseurs ne garantissent pas que le LOGICIEL, les services de réseau, le contenu ou les autres produits continueront à être disponibles, ou fonctionneront sans interruption ou modification. Vous ne pouvez pas, ni ne pouvez permettre ou autoriser, procurer ou demander à une tierce partie (y compris vos utilisateurs, du personnel tiers ou autre(s) personnel, employés ou prestataires) d'entreprendre toute action dans le but de: (i) utiliser le LOGICIEL (ou toute partie) à des fins ou d'une manière contraire à ce CLUF; (ii) introduire dans le LOGICIEL tout « dispositif de blocage/ désactivation logiciel », « porte dérobée », « bombe à retardement », « cheval de Troie », « virus » ou « ver informatique » (termes communément admis dans l'industrie des logiciels) ou tout autre code équivalent, fichier, script, agent, programme, routine ou instruction de logiciel conçu pour interrompre, désactiver, endommager ou compromettre de n'importe quelle manière le fonctionnement du LOGICIEL ou appareil ou système que vous ou une tierce partie possédez ou contrôlez, ou qui peut endommager ou détruire des données ou fichiers (« Code malicieux »); (iii) interférer avec le bon fonctionnement du LOGICIEL; (iv) contourner, désactiver ou interférer avec les fonctions de sécurité du LOGICIEL ou les fonctionnalités qui empêchent ou restreignent l'utilisation, l'accès ou la copie du LOGICIEL, ou qui renforcent les limitations sur l'utilisation du LOGICIEL; ou (v) imposer (ou qui peut imposer, à votre discrétion) une charge excessive ou disproportionnée sur le LOGICIEL.

#### **LOGICIELS EXCLUS ET COMPOSANTS LIBRES**

Nonobstant la partie précédente accordée de manière limitée par la licence, vous reconnaissez que le LOGICIEL peut inclure des LOGICIELS EXCLUS. Certains LOGICIELS EXCLUS peuvent être couverts par des licences de logiciel à source libre (« Composants libres »), ce qui signifie que les licences de logiciel approuvées en tant que licences à source libre par l'Open Source Initiative ou toute licence similaire, y compris mais sans s'y limiter, les licences qui, dans le cadre de la distribution des logiciels sous cette licence, requièrent que le distributeur rende disponible le logiciel au format code source. Si et dans la mesure où la publication est nécessaire, veuillez-vous rendre sur oss.sony.net/Products/Linux ou sur un autre site Internet désigné par SONY pour voir la liste des COMPOSANTS LIBRES applicables inclus dans le LOGICIEL de temps en temps, ainsi que les conditions générales applicables régissant leur utilisation. Ces conditions générales peuvent être modifiées à tout moment par les tierces parties applicables sans responsabilité quelconque envers vous. Dans la mesure permise par les licences couvrant les LOGICIELS EXCLUS, les termes de ces licences s'appliquent à la place des termes de ce CLUF. Dans la mesure où les termes des licences applicables aux LOGICIELS EXCLUS interdisent toute restriction de ce CLUF eu égard à ces LOGICIELS EXCLUS, ces restrictions ne s'appliqueront pas à ces LOGICIELS EXCLUS. Dans la mesure où les termes des licences applicables aux Composants libres requièrent que SONY fasse une offre afin de fournir le code source en rapport avec le LOGICIEL, une telle offre est faite par la présente.

#### **UTILISATION DU LOGICIEL AVEC LE MATÉRIEL PROTÉGÉ**

Vous pouvez utiliser ce LOGICIEL afin de voir, entreposer, traiter et/ou utiliser du contenu créé par vous et/ou des tierces parties. Ce contenu peut être protégé par des droits d'auteur ou d'autres contrats et lois sur la propriété intellectuelle. Vous acceptez d'utiliser uniquement ce LOGICIEL conformément à tous ces contrats et lois s'appliquant à ce contenu. Vous reconnaissez et acceptez que SONY puisse prendre des mesures appropriées visant à protéger le contenu entreposé, traité ou utilisé par le LOGICIEL. Ces mesures peuvent inclure un refus à votre demande de sauvegarde et de restauration du contenu via certaines fonctionnalités du LOGICIEL, ainsi que la cessation de ce CLUF en cas d'utilisation illégale du LOGICIEL.

#### **SERVICE DE CONTENU**

VEUILLEZ ÉGALEMENT NOTER QUE LE LOGICIEL PEUT ÊTRE CONÇU POUR ÊTRE UTILISÉ AVEC DU CONTENU DISPONIBLE VIA UN OU PLUSIEURS SERVICES DE CONTENU (« SERVICE DE CONTENU »). L'UTILISATION DE CE SERVICE ET DE CE CONTENU EST SUJETTE AUX CONDITIONS DE SERVICE DE CE SERVICE DE CONTENU. SI VOUS REFUSEZ CES CONDITIONS, VOTRE UTILISATION DU LOGICIEL SERA LIMITÉE. Vous reconnaissez et acceptez que certains contenus et services disponibles via le LOGICIEL puissent être fournis par des tierces parties sur lesquelles SONY n'a aucun contrôle. LORSQUE LE SERVICE DE CONTENU N'EST PAS SOUS LE CONTRÔLE DE SONY, SONY NE SERA PAS TENU RESPONSABLE EN CAS DE DOMMAGES (OU AUTRE RESPONSABILITÉ) LIÉS À CE SERVICE DE CONTENU. L'UTILISATION DU SERVICE DE CONTENU NÉCESSITE UNE CONNEXION INTERNET. LE SERVICE DE CONTENU PEUT À TOUT MOMENT ÊTRE MODIFIÉ OU INTERROMPU.

#### **RÉGLEMENTATION SUR L'EXPORTATION ET AUTRES RÉGLEMENTATIONS**

Vous acceptez de vous conformer à toutes les restrictions et réglementations applicables sur les exportations et réexportations, ainsi qu'aux réglementations du Département du Commerce des États-Unis et autres autorités et agences, et de ne pas transférer ou autoriser le transfert, du LOGICIEL dans un pays interdit, ou en violation avec ces restrictions et réglementations.

#### **DROITS LIMITÉS DU GOUVERNEMENT AMÉRICAIN**

L'utilisation, la duplication ou la publication par le Gouvernement des États-Unis est sujette à la restriction définie dans les sous-paragraphes (c) (1) et (2) de la clause Commercial Computer Software-Restricted Rights au 48 C.F.R. § 52.227-19, le cas échéant. Aux seules fins de cette partie, le fabricant est Sony Electronics Inc., 16535 Via Esprillo, San Diego, CA 92127.

#### **ACTIVITÉS À HAUTS RISQUES**

Le LOGICIEL n'est pas insensible aux défaillances et il n'est pas conçu, fabriqué ou censé être utilisé ou revendu en tant qu'équipement de contrôle en ligne dans des environnements dangereux nécessitant des performances sans faille, comme dans les installations nucléaires, la navigation aérienne ou les systèmes de communication, le contrôle du trafic aérien, les appareils médicaux de maintien de vie ou les systèmes d'armement, pour lesquels la défaillance du LOGICIEL pourrait entrainer des décès, des blessures ou des dommages physiques ou environnementaux graves (« ACTIVITÉS À HAUTS RISQUES »). SONY, chacun des FOURNISSEURS TIERS et chacune de leurs filiales respectives décline spécifiquement toute garantie, obligation ou adéquation, expresse ou implicite, pour les ACTIVITÉS À HAUTS RISQUES.

#### **EXCLUSION DE GARANTIE SUR LE LOGICIEL**

Vous reconnaissez et acceptez que l'utilisation du LOGICIEL soit de votre responsabilité et à vos risques. Le LOGICIEL est fourni « EN L'ÉTAT », sans garantie, obligation ou condition en tout genre.

SONY ET CHACUN DES FOURNISSEURS TIERS (aux fins de cette partie, SONY et chacun des FOURNISSEURS TIERS sont dénommés collectivement « SONY ») DÉCLINENT EXPRESSÉMENT TOUTES LES GARANTIES, OBLIGATIONS OU CONDITIONS, EXPRESSES OU IMPLICITES, Y COMPRIS MAIS SANS S'Y LIMITER, LES GARANTIES IMPLICITES DE COMMERCIALISATION, DE QUALITÉ, D'ADÉQUATION À DES FINS PARTICULIÈRES, DE PRÉÇISION, DE TITRE ET DE NON VIOLATION. SANS LIMITER LA GÉNÉRALITÉ DE CE QUI PRÉCÈDE, SONY NE GARANTIT NI NE FAIT DE CONDITIONS OU REPRÉSENTATIONS (A) QUE LES FONCTIONS CONTENUES DANS UN DES LOGICIELS CORRESPONDERONT À VOS EXIGENCES OU QU'ELLES SERONT MISES À JOUR, (B) QUE LE FONCTIONNEMENT D'UN DES LOGICIELS SERA CORRECT OU SANS ERREUR, OU QUE LES DÉFAUTS SERONT CORRIGÉS, (C) QUE LE LOGICIEL N'ENDOMMAGERA PAS D'AUTRES LOGICIELS,<br>MATÉRIELS OU DONNÉES, (D) QUE LE LOGICIEL, LES<br>SERVICES DE RÉSEAU (Y COMPRIS INTERNET) OU LES PRODUITS (AUTRES QUE LE LOGICIEL) SUR LESQUELS LES PERFORMANCES DU LOGICIEL DÉPENDENT CONTINUERONT À ÊTRE DISPONIBLES, SANS<br>INTERRUPTION, EN TEMPS OPPORTUN, SÉCURISÉS OU<br>NON-MODIFIÉS, (E) QUE LE LOGICIEL OU TOUT<br>ÉQUIPEMENT, SYSTÈME OU RÉSEAU SUR LEQUEL LE<br>LOGICIEL EST UTILISÉ (Y COMPRIS L'APPAREIL) SERA<br>INV DE PRÉÇISION, DE FIABILITÉ OU AUTRE.

AUCUN CONSEIL OU RENSEIGNEMENT DONNÉ PAR ÉCRIT OU PAR VOIE ORALE PAR SONY OU UN REPRÉSENTANT AUTORISÉ DE SONY NE DOIT ÊTRE INTERPRÉTÉ COMME ÉTANT UNE GARANTIE, UNE OBLIGATION OU UNE<br>CONDITION, OU COMME PROLONGEANT LA PORTÉE DES<br>DISPOSITIONS DE CE CLUF. DANS L'ÉVENTUALITÉ OU LE<br>LOGICIEL S'AVÉRERAIT DÉFECTUEUX, VOUS ASSUMEZ<br>TOUS LES FRAIS NÉCESSAIRES DE SERVICE, RÉPARATION OU DE CORRECTION. CERTAINES<br>JURIDICTIONS NE PERMETTENT PAS L'EXCLUSION DES GARANTIES IMPLICITES, DONC CES EXCLUSIONS PEUVENT NE PAS S'APPLIQUER À VOUS DANS LA MESURE OÚ ELLES SONT CONTRAIRES AUX LOIS APPLICABLES DE VOTRE JURIDICTION.

#### **LIMITATION DE RESPONSABILITÉ**

SONY ET CHACUN DES FOURNISSEURS TIERS (aux fins de cette partie, SONY et chacun des FOURNISSEURS TIERS sont dénommés collectivement « SONY ») NE SERONT PAS TENUS RESPONSABLES POUR TOUT DOMMAGE OU PERTE ACCIDENTEL, INDIRECT, PARTICULIER, EXEMPLAIRE OU CONSÉCUTIF SUITE À UNE VIOLATION D'UNE GARANTIE EXPRESSE OU IMPLICITE, VIOLATION DE CONTRAT, NÉGLIGENCE, RESPONSABILITÉ STRICTE OU TOUTE AUTRE THÉORIE JURIDIQUE RELATIVE AU LOGICIEL, Y COMPRIS MAIS SANS S'Y LIMITER, LES DOMMAGES ÉMANANT D'UNE PERTE DE PROFIT, PERTE DE REVENUS, PERTE DE DONNÉES, PERTE D'UTILISATION DU LOGICIEL OU MATÉRIEL CONNEXE, INTERRUPTION,<br>MÊME APRÈS AVOIR ÉTÉ INFORMÉ DE LA POSSIBILITÉ DE TELS DOMMAGES OU PERTES. DANS TOUS LES CAS, CHACUNE DES RESPONSABILITÉS GLOBALES DE N'IMPORTE QUELLE DISPOSITION DE CE CLUF SE LIMITERA AU PLUS ÉLEVÉ DES MONTANTS (i) LE MONTANT RÉELLEMENT VERSÉ POUR LE LOGICIEL, LE PRODUIT DE SONY DANS LEQUEL LE LOGICIEL EST INTÉGRÉ OU AVEC LEQUEL LE LOGICIEL EST GROUPÉ ET/ OU LE SERVICE DE SONY POUR LEQUEL LE LOGICIEL EST DÉDIÉ OU (ii) LE MONTANT FIXE CONVENU PAR ÉCRIT ENTRE SONY ET VOUS. CERTAINES JURIDICTIONS NE PERMETTENT PAS CES EXCLUSIONS OU LIMITATIONS DE RESPONSABILITÉ, DONC LES EXCLUSIONS OU LIMITATIONS CI-DESSUS PEUVENT NE PAS S'APPLIQUER À VOUS DANS LA MESURE OÚ ELLES SONT CONTRAIRES AUX LOIS APPLICABLES DE VOTRE JURIDICTION.

#### **INDEMNITÉ**

Sauf si interdit par les lois applicables, vous acceptez d'indemniser et de dégager de toute responsabilité SONY et les FOURNISSEURS TIERS ainsi que leurs filiales respectives, agents et employés, contre toute perte, revendication ou demande, y compris les frais raisonnables d'avocat, faite par une tierce partie suite à votre utilisation du LOGICIEL et/ou de L'APPAREIL (y compris et sans limitation, toute vulnérabilité du logiciel causée par une telle utilisation), votre violation de ce CLUF ou manquement à vos responsabilités dans le cadre de ce CLUF.

#### **MISE À JOUR**

De temps à autres, SONY ou les FOURNISSEURS TIERS peuvent mettre à jour ou modifier le LOGICIEL, y compris mais sans s'y limiter, à des fins de renforcement des fonctions de sécurité, de correction des erreurs ou d'amélioration des fonctionnalités. Ces mises à jours ou modifications peuvent supprimer ou modifier la nature des fonctionnalités ou autres aspects du LOGICIEL, y compris mais sans s'y limiter, les fonctions sur lesquelles vous comptez. Vous reconnaissez et acceptez que ces activités peuvent se produire à la discrétion de SONY et que SONY peut fixer des conditions quant à l'utilisation continue du LOGICIEL une fois l'installation complète ou après acceptation de ces mises à jour ou modifications. Toutes les mises à jour/modifications seront déterminées comme étant et faisant partie du LOGICIEL aux fins de ce CLUF. En acceptant ce CLUF, vous acceptez ces mises à jour/modifications.

#### **FORCE MAJEURE**

SONY ne sera pas tenu responsable pour tout retard ou défaillance pour des raisons hors de son contrôle raisonnable, y compris, des incendies, inondations, tempêtes, tremblements de terre, épidémies, catastrophes naturelles, guerres, actes de terrorisme, émeutes, insurrections, embargos, actes d'autorité civile, militaire ou gouvernementale, accidents nucléaires ou autres, explosions, grèves ou pénuries de transport, de carburant, d'énergie, de main d'œuvre ou de matériaux.

#### **INTÉGRALITÉ DU CONTRAT, RENONCIATION, DIVISIBILITÉ**

Ce CLUF (et la politique de confidentialité applicable de SONY qui vous a été présentée, le cas échéant), tel que modifié de temps à autres, constitue l'intégralité du/des contrat(s) entre vous et SONY eu égard au LOGICIEL. Le fait pour SONY de ne pas exercer ou appliquer un droit

ou une disposition de ce CLUF ne constitue pas une renonciation à ce droit ou à cette disposition. Si une partie de ce CLUF est jugée invalide, illégale ou inapplicable, cette disposition doit être appliquée dans la mesure permise de façon à conserver l'intention de ce CLUF, et les autres parties demeureront en vigueur.

#### **LOI APPLICABLE ET JURIDICTION**

La Convention des Nations unies sur les contrats de vente internationale de marchandises ne s'applique pas au LOGICIEL ou à ce CLUF. Ce CLUF n'est pas régi ou interprété comme faisant référence à une loi basée sur l'Uniform Computer Information Transactions Act (UCITA) ou toute autre loi dérivée ou relative à l'UCITA. Ce CLUF doit être régi par les lois de l'État du Delaware (USA), sans tenir compte des conflits avec les dispositions de la loi.

#### **ARBITRAGE EXÉCUTOIRE**

**TOUT « LITIGE » NON-RÉGLÉ VIA LE PROCESSUS DE NÉGOTIATION INFORMELLE DÉCRIT CI-DESSUS DOIT ÊTRE EXCLUSIVEMENT RÉGLÉ VIA UN ARBITRAGE EXÉCUTOIRE.** « LITIGE » est défini comme un désaccord, un motif d'action, une revendication, une controverse ou une procédure entre vous et l'entité Sony en rapport ou émanant du LOGICIEL ou de ce CLUF. LITIGE doit être entendu au sens le plus large possible qui sera appliqué. En cas de LITIGE, vous acceptez de commencer par en informer SONY en contactant Sony Electronics Inc. à 16535 Via Esprillo, MZ 1105, San Diego, CA 92127, Attn: Service juridique, et de vous engager dans des négociations de bonne foi pour essayer de résoudre tout LITIGE pendant au moins 14 jours, mais vous ou Sony (ou une de ses filiales) pouvez passer outre cette procédure de négociation informelle pour des LITIGES concernant l'application, la protection ou la validité des droits de propriété intellectuelle.

#### **CONSIGNES D'ARBITRAGE**

Pour débuter l'arbitrage, vous ou SONY devez envoyer une demande écrite à l'autre partie pour l'arbitrage. L'arbitrage se tiendra devant un arbitre unique. Il sera géré en respectant les Procédures accélérées des règles d'arbitrage commercial et les Procédures pour les litiges liés aux consommateurs lorsque cela est applicable (« Règles ») de l'American Arbitration Association (« AAA ») en vigueur au moment de la revendication. Vous pouvez obtenir une copie des règles de l'AAA en contactant l'AAA au (800) 778-7879 ou en vous rendant sur <www.adr.org>. Les frais de dépôt pour débuter et mener un arbitrage seront partagés entre vous et SONY, mais en aucun cas vos frais peuvent dépasser le montant maximal permis par les règles spéciales pour les litiges des consommateurs fournies par l'AAA, auquel cas SONY couvrira les dépenses et frais administratifs supplémentaires. Cela n'interdit pas à l'arbitre d'accorder à la partie gagnante ses frais et dépenses en arbitrage lorsque cela est approprié conformément aux Règles. Sauf si vous et SONY avez convenu différemment, l'arbitrage se déroulera dans le pays et l'État où vous vivez, et les lois étatiques ou fédérales applicables régiront le fondement du LITIGE. Le Federal Arbitration Act, 9 U.S.C. § 1, et seq., régira l'arbitrage et non pas les lois étatiques sur l'arbitrage. La décision de l'arbitre sera finale et exécutoire, à l'exception d'un droit limité d'appel en vertu du Federal Arbitration Act. L'arbitre peut émettre des mesures de redressement et des injonctions uniquement en faveur de la partie cherchant à obtenir réparation, et uniquement dans la mesure nécessaire afin d'assurer une réparation justifiée par la revendication individuelle de cette partie. Toute cour ayant juridiction sur les parties peut appliquer la décision de l'arbitre.

#### **EXCEPTION DES PETITS LITIGES**

Malgré les dispositions établies ci-dessus, vous avez le droit de plaider tout LITIGE dans une cour de petites créances ou autre cour similaire de juridiction limitée, dans la mesure où le montant en question ne dépasse pas 15 000 \$, et tant que cette cour est compétente et que toutes les autres exigences (y compris le montant litigieux) sont satisfaites.

**RENONCIATION AU RECOURS COLLECTIF VOUS COMPRENEZ ET RECONNAISSEZ QU'EN ACCEPTANT UN ARBITRAGE EXÉCUTOIRE, VOUS RENONCEZ À VOTRE DROIT DE PLAIDER (OU DE PARTICIPER EN TANT QUE PARTIE OU MEMBRE DU COLLECTIF) TOUT LITIGE DANS UNE COUR DEVANT UN JUGE OU UN JURY. TOUTE PROCÉDURE DE RÉSOLUTION D'UN LITIGE SERA UNIQUEMENT MENÉE SUR UNE BASE INDIVIDUELLE, ET LES DEUX PARTIES CONVIENNENT DE NE PAS SOUMETTRE LEUR LITIGE SOUS FORME DE RECOURS COLLECTIF, D'ACTION REPRÉSENTATIVE, D'ACTION CONSOLIDÉE OU D'UNE ACTION D'UN AVOCAT PRIVÉ SAUF SI TOUTES LES PARTIES IMPLIQUÉES DANS LE LITIGE CONVIENNENT** 

#### **SPÉCIFIQUEMENT DE LE FAIRE PAR ÉCRIT SUITE AU DÉCLENCHEMENT DE LA PROCÉDURE D'ARBITRAGE.**

#### **CONSIGNES DE NON PARTICIPATION**

SI VOUS NE SOUHAITEZ PAS ÊTRE LIÉ PAR LA DISPOSITION D'ARBITRAGE EXÉCUTOIRE ET/OU LA RENONCIATION AU RECOURS COLLECTIF CI-DESSUS, ALORS: (1) VOUS DEVEZ EN INFORMER SONY PAR ÉCRIT DANS LES 30 JOURS SUIVANT VOTRE PREMIÈRE UTILISATION DU LOGICIEL OU VOTRE ACCORD À CE CLUF, SELON LA PREMIÈRE ÉVENTUALITÉ; (2) VOTRE NOTIFICATION ÉCRITE DOIT ÊTRE ENVOYÉE PAR COURRIER À SONY ELECTRONICS INC., 16535 VIA ESPRILLO, MZ 1105, SAN DIEGO CA 92127, ATTN: LEGAL DEPARTMENT; ET (3) VOTRE NOTIFICATION ÉCRITE DOIT INCLURE: (A) VOTRE NOM; (B) VOTRE ADRESSE; (C) LA DATE À LAQUELLE VOUS AVEZ UTILISÉ LE LOGICIEL POUR LA PREMIÈRE FOIS OU AVEZ ACCEPTÉ CE CLUF; ET (D) UNE DÉCLARATION CLAIRE SELON LAQUELLE VOUS NE SOUHAITEZ PAS RÉSOUDRE UN LITIGE AVEC N'IMPORTE QUELLE ENTITÉ DE SONY VIA UN ARBITRAGE ET/OU D'ÊTRE LIÉ PAR LA RENONCIATION AU RECOURS COLLECTIF.

#### **REFUS DES CHANGEMENTS APPORTÉS AUX PROCÉDURES DE RÈGLEMENT DES LITIGES**

Malgré toute disposition contraire dans ce CLUF, vous pouvez refuser les changements apportés à la disposition sur l'arbitrage exécutoire et la renonciation au recours collectif si: (1) vous avez déjà débuté l'utilisation autorisée du LOGICIEL au moment du changement; et (2) vous envoyez par courrier une notification écrite à l'adresse dans le paragraphe précédent dans les 30 jours suivant ce changement spécifique. Si une telle situation venait à se produire, vous serez toujours soumis aux procédures sur les LITIGES que vous avez précédemment acceptées et qui existaient avant le changement que vous avez refusé.

#### **DIVERS**

Tout LITIGE déterminé comme non sujet à un arbitrage et non-initié dans une cour de petites créances sera plaidé par chaque partie dans un tribunal de la juridiction compétente, soit dans la cour supérieure du Conté de San Diego soit dans la cour de district des États-Unis du district Sud de Californie.

#### **RECOURS ÉQUITABLE**

Nonobstant toute disposition contraire de ce CLUF, vous reconnaissez et acceptez que toute violation ou non conformité avec ce CLUF de votre part causera un préjudice irréparable à SONY, pour lequel des dommages-intérêts seraient inadéquats, et vous convenez que SONY obtienne toute réparation injonctive ou équitable que SONY juge nécessaire ou appropriée dans ces circonstances. SONY peut également intenter des recours juridiques et techniques afin d'empêcher toute violation et/ou d'appliquer ce CLUF, y compris mais sans s'y limiter, la cessation immédiate de votre utilisation du LOGICIEL, si SONY estime à sa discrétion que vous êtes en violation ou vous avez l'intention de violer ce CLUF. Ces recours s'ajoutent à tout autre recours que SONY peut avoir en vertu de la loi, de la justice ou du contrat.

#### **CESSATION**

Sans porter préjudice à aucun de ses autres droits, SONY peut suspendre votre accès ou votre utilisation du LOGICIEL et/ou mettre fin à ce CLUF si vous ne vous conformez pas à l'un de ses termes. Dans l'éventualité d'une telle cessation, vous devez cesser toute utilisation et détruire toute copie du LOGICIEL.

#### **AMENDEMENT**

SONY SE RÉSERVE LE DROIT DE MODIFER À SA DISCRÉTION LES TERMES DE CE CLUF EN PUBLIANT UNE NOTIFICATION SUR UN SITE INTERNET DÉSIGNÉ PAR SONY, EN ENVOYANT UNE NOTIFICATION PAR EMAIL À UNE ADRESSE EMAIL QUE VOUS AVEZ FOURNIE, EN VOUS LE NOTIFIANT DANS LE CADRE DU PROCESSUS AU COURS DUQUEL VOUS OBTENEZ LES AMÉLIORATIONS/MISES À JOUR OU PAR TOUTE AUTRE FORME RAISONNABLE OU LÉGALE DE NOTIFICATION. Si vous n'acceptez pas cette modification, vous devez rapidement contacter SONY pour obtenir les instructions. Votre utilisation continue du LOGICIEL après la date effective de cette notification sera jugée comme votre accord à cette modification.

#### **BÉNÉFICIAIRES TIERS**

Chaque FOURNISSEUR TIERS est un bénéficiaire tiers prévu de, et a le droit d'appliquer, chaque disposition de ce CLUF eu égard au logiciel de cette partie.

Si vous avez des questions concernant ce CLUF, vous pouvez contacter SONY en écrivant à SONY: Sony Electronics Inc., 16535 Via Esprillo, San Diego, CA 92127.